# Användarhandbok

24PFS5703 24PFT5703

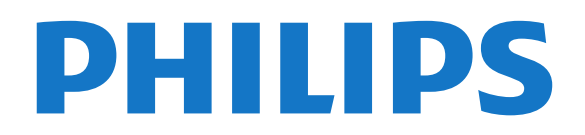

## Innehåll

### [1 Få Support](#page-2-0)*[3](#page-2-0)*

- [1.1 Identifiera och registrera din TV](#page-2-1)*[3](#page-2-1)*
- [1.2 TV:ns hjälp och användarhandbok](#page-2-2)*[3](#page-2-2)*
- [1.3 Onlinehjälp och användarhandbok](#page-2-3)*[3](#page-2-3)*
- [1.4 Kundtjänst/reparation](#page-2-4)*[3](#page-2-4)*

### [2 Programvara](#page-3-0)*[4](#page-3-0)*

- [2.1 Uppdatering av programvara](#page-3-1)*[4](#page-3-1)*
- [2.2 Programversion](#page-3-2)*[4](#page-3-2)*

### [3 Snabbguide](#page-4-0)*[5](#page-4-0)*

- [3.1 Fjärrkontroll](#page-4-1)*[5](#page-4-1)*
- [3.2 IR-sensor](#page-5-0)*[6](#page-5-0)*
- [3.3 Styrspak lokal kontroll \(i förekommande fall\)](#page-5-1) *6*
- [3.4 Bluetooth-anslutning \(för 5703-serien\)](#page-6-0)*[7](#page-6-0)*

### [4 Installation](#page-7-0)*[8](#page-7-0)*

- [4.1 Läs säkerhetsinstruktionerna](#page-7-1)*[8](#page-7-1)*
- [4.2 TV-placering](#page-7-2)*[8](#page-7-2)*
- [4.3 Slå på TV:n](#page-9-0)*[10](#page-9-0)*

### [5 Anslutningar](#page-11-0)*[12](#page-11-0)*

- [5.1 Anslutningsguide](#page-11-1)*[12](#page-11-1)*
- [5.2 Antenn](#page-11-2)
- [5.3 Satellit \(i förekommande fall\)](#page-11-3)*[12](#page-11-3)*
- [5.4 Videoenhet](#page-12-0)*[13](#page-12-0)* [5.5 Ljudenhet](#page-14-0)*[15](#page-14-0)*
- [5.6 Bluetooth-ljudstation \(för 5703-serien\)](#page-15-0)*[16](#page-15-0)*
- [5.7 Dator](#page-16-0)*[17](#page-16-0)*
- [5.8 CI+ CAM med Smart Card CI+](#page-17-0)*[18](#page-17-0)*
- [5.9 USB-enhet](#page-17-1)*[18](#page-17-1)*
- [5.10 Nätverk för Freeview \(Nätverksporten är endast till](#page-18-0)<br>för brittiska modeller) 19 [för brittiska modeller\)](#page-18-0)*[19](#page-18-0)*

### [6 Byta källa](#page-20-0)*[21](#page-20-0)*

[6.1 Källista](#page-20-1)*[21](#page-20-1)* [6.2 Byta namn på en enhet](#page-20-2)*[21](#page-20-2)*

### [7 Kanaler](#page-21-0)*[22](#page-21-0)*

[7.1 Om kanaler och byta kanaler](#page-21-1)*[22](#page-21-1)* [7.2 Installera kanal](#page-21-2)*[22](#page-21-2)* [7.3 Kanallista](#page-26-0)*[27](#page-26-0)* [7.4 Välj kanalfilter](#page-27-0)*[28](#page-27-0)* [7.5 Favoritkanaler](#page-27-1)

### [8 TV-guide](#page-30-0)*[31](#page-30-0)*

[8.1 Vad du behöver](#page-30-1)*[31](#page-30-1)* [8.2 Använda TV-guiden](#page-30-2)*[31](#page-30-2)*

### [9 Spela in och pausa TV](#page-32-0)*[33](#page-32-0)*

- [9.1 Vad du behöver](#page-32-1)*[33](#page-32-1)*
- [9.2 Inspelning](#page-32-2)*[33](#page-32-2)*
- [9.3 Pause TV](#page-33-0)*[34](#page-33-0)*

### [10 Videor, foton och musik](#page-34-0)*[35](#page-34-0)*

- [10.1 Från en USB-anslutning](#page-34-1)*[35](#page-34-1)*
- [10.2 Foton](#page-34-2)*[35](#page-34-2)*
- [10.3 Videor](#page-34-3)*[35](#page-34-3)*
- [10.4 Musik](#page-35-0)*[36](#page-35-0)*

### [11 Öppna TV-inställningsmenyn](#page-36-0)*[37](#page-36-0)*

- [11.1 Hemmeny, översikt](#page-36-1)*[37](#page-36-1)*
- [11.2 Menyn Tjänster](#page-36-2)*[37](#page-36-2)*
- [11.3 Snabbinställningar och Alla inställningar](#page-36-3)*[37](#page-36-3)* [11.4 Alla inställningar](#page-36-4)*[37](#page-36-4)*
- [12 Miljö](#page-43-0)*[44](#page-43-0)*
- [12.1 Europeisk energimärkning](#page-43-1)*[44](#page-43-1)*
- [12.2 Kassering](#page-43-2)*[44](#page-43-2)*

### [13 Specifikationer](#page-44-0)*[45](#page-44-0)*

- [13.1 Ström \(för 4503-, 5303-, 5503- och 5703-serien\)](#page-44-1) *45*
- [13.2 Ström \(för 5403-serien\)](#page-44-2)*[45](#page-44-2)*
- [13.3 Mottagning](#page-44-3)*[45](#page-44-3)*
- [13.4 Skärmupplösning](#page-44-4)*[45](#page-44-4)*
- [13.5 Ingångsupplösning för skärm](#page-45-0)*[46](#page-45-0)*
- [13.6 Ljud](#page-45-1)*[46](#page-45-1)*
- [13.7 Multimedia](#page-45-2)*[46](#page-45-2)*
- [13.8 Anslutningar](#page-46-0)

#### [14 Felsökning](#page-47-0)*[48](#page-47-0)*

- 
- [14.1 Tips](#page-47-1)*[48](#page-47-1)* [14.2 Slå på](#page-47-2)
- [14.3 Fjärrkontroll](#page-47-3)*[48](#page-47-3)*
- [14.4 Kanaler](#page-48-0)*[49](#page-48-0)*
- [14.5 Bild](#page-48-1)*[49](#page-48-1)*
- [14.6 Ljud](#page-48-2)[49](#page-48-2)<br>14.7 HDMI 49
- [14.7 HDMI](#page-48-3)*[49](#page-48-3)*
- [14.8 USB](#page-49-0)*[50](#page-49-0)*

### [15 Säkerhet och skötsel](#page-50-0)*[51](#page-50-0)*

- [15.1 Säkerhet](#page-50-1)*[51](#page-50-1)*
- [15.2 Skötsel av bildskärmen](#page-51-0)*[52](#page-51-0)*
- [15.3 Användningsvillkor](#page-51-1)

### [16 Copyrights](#page-53-0)*[54](#page-53-0)*

- [16.1 HDMI](#page-53-1)*[54](#page-53-1)*
- [16.2 Dolby-ljud](#page-53-2)*[54](#page-53-2)*
- [16.3 DTS 2.0 + Digital Out ™](#page-53-3)*[54](#page-53-3)*
- [16.4 Andra varumärken](#page-53-4)*[54](#page-53-4)*

### [17 Öppen källkod](#page-54-0)*[55](#page-54-0)*

[17.1 Programvara med öppen källkod](#page-54-1)*[55](#page-54-1)* [17.2 Öppen källkod-licens](#page-54-2)*[55](#page-54-2)*

### [Index](#page-57-0)*[58](#page-57-0)*

## <span id="page-2-5"></span><span id="page-2-0"></span>1 Få Support

## <span id="page-2-1"></span>1.1 Identifiera och registrera din TV

Identifiera din TV – TV:ns modell- och serienummer

Det kan hända att du ombeds att uppge TV:ns produktmodellnummer och serienummer. Dessa nummer hittar du på förpackningsetiketten eller på typplattan på TV:ns bak- eller undersida.

### Registrera TV:n

Registrera din TV nu och dra nytta av en mängd fördelar, bl.a. fullständig support (inklusive nedladdningar), privilegierad tillgång till information om nya produkter, exklusiva erbjudanden och rabatter, chansen att vinna priser och t.o.m. delta i särskilda undersökningar om nya produkter.

Besök www.philips.com/TVsupport

## <span id="page-2-2"></span>12 TV:ns hjälp och användarhandbok

Tryck på  $\bigstar$  Inställningar > Hjälp

<span id="page-2-4"></span>I Hjälp-menyn kan du enkelt uppdatera programvara, återställa TV:n till standardinställningarna och läsa användarhandboken.

– Uppdatering av programvara: Kontrollera tillgängliga programuppdateringar.

– Användarhandbok: Läs användarhandboken för att få information om TV:n.

– Felsökning: Hitta svar på vanliga frågor.

– Fabriksinställning: Återställ alla inställningar till fabriksinställningarna.

– Installera om TV: Installera om och gör om hela TVinstallationen.

<span id="page-2-3"></span>– Kontaktinformation: Visar telefonnumret eller webbadressen till ditt land eller din region.

## 1.3 Onlinehjälp och användarhandbok

Om du får problem med din Philips-TV kan du besöka vår onlinesupport. Där kan du välja språk och ange produktmodellnummer.

### Besök www.philips.com/TVsupport.

På supportwebbplatsen hittar du telefonnummer till supportpersonal i ditt land samt svar på de vanligaste frågorna. I vissa länder kan du chatta med vår personal och ställa frågor direkt eller via e-post. Du kan ladda ned ny programvara till TV:n eller ladda ned användarhandboken om du vill läsa den på datorn.

Mer information om TV-felsökning och vanliga frågor (FAQ):

Finns här

[http://philips-tvconsumercare.kxondemand.com/port](http://philips-tvconsumercare.kxondemand.com/portal/en/ModelSelect) [al/en/ModelSelect](http://philips-tvconsumercare.kxondemand.com/portal/en/ModelSelect)

### TV-hjälp på din surfplatta, smarttelefon eller dator

För att enklare genomföra längre sekvenser av instruktioner kan du ladda ned TV-hjälpen i PDFformat och läsa den på din smarttelefon, surfplatta eller dator. Alternativt kan du skriva ut den aktuella hjälpsidan från din dator.

Du laddar ned hjälpen (användarhandbok)

på [www.philips.com/TVsupport](http://www.philips.com/support)

## $\overline{14}$ Kundtjänst/reparation

Om du behöver support och reparation kan du ringa kundtjänst i ditt land. Våra servicetekniker tar hand om reparationen, om det behövs.

Du hittar telefonnumret i den tryckta dokumentation som medföljde TV:n.

Du kan även vända dig till vår webbplats på www.philips.com/TVsupport och välja ditt land vid behov.

TV:ns modell- och serienummer

Det kan hända att du ombeds att uppge TV:ns produktmodellnummer och serienummer. Dessa nummer hittar du på förpackningsetiketten eller på typplattan på TV:ns bak- eller undersida.

### **A** Varning

Försök inte att reparera TV:n själv. Detta kan leda till allvarliga personskador eller svåra skador på TV:n samt att garantin upphör att gälla.

# Programvara

### <span id="page-3-1"></span> $\overline{21}$

<span id="page-3-3"></span><span id="page-3-0"></span>5

## Uppdatering av programvara

## Söka efter uppdateringar

 $\bigwedge$  (Hemma) > Inställningar > Uppdatering av programvara > Söka efter uppdateringar.

Du behöver en dator och en USB-lagringsenhet för att överföra programvaran till TV:n. Använd ett USBminne med 256 MB ledigt utrymme. Kontrollera att skrivskyddet är avstängt.

1. Starta uppdateringen på TV:n

<span id="page-3-2"></span>– (Hemma) > Inställningar > Uppdatering av programvara > Söka efter uppdateringar.

2. Identifiera TV:n

– Sätt in USB-minnet i någon av USB-anslutningarna på TV:n.

Välj Start och tryck på OK. En identifieringsfil skrivs på USB-minnesenheten.

3. Ladda ned TV-programvaran

- Sätt in USB-minnet i datorn.
- Leta reda på filen update.htm på USB-enheten och dubbelklicka på den.
- Klicka på Skicka ID.
- Välj önskad region
- Om det finns ny programvara, ladda ned .zip-filen.

Efter nedladdningen, zippa upp filen och kopiera filen autorun.upg till USB-minnet.

4. Uppdatera TV:ns programvara

– Sätt i USB-minnet i TV:n igen. Uppdateringen startar automatiskt.

TV:n stängs av i tio sekunder och slås sedan på igen. Vänta.

Du får inte ... . .

- använda fjärrkontrollen
- ta bort USB-minnesenheten från TV:n

Om det skulle bli strömavbrott under uppdateringen får du inte ta bort USB-minnet från TV:n. Uppdateringen fortsätter när strömmen kommer tillbaka.

4

## Lokala uppdateringar

För återförsäljare och expertanvändare …

 $\bigwedge$  (Hemma) > Inställningar > Uppdatering av programvara > Lokala uppdateringar.

## Sök efter OAD-uppdateringar (Overthe-air-nedladdning)

Skanna för att söka efter en Over-the-airprogramuppdatering.

 (Hemma) > Inställningar > Uppdatering av programvara > Sök efter OAD-uppdateringar.

## $\overline{22}$ Programversion

Visa aktuell version av TV:ns programvara ...

 (Hemma) > Inställningar > Uppdatering av programvara > Info om programvara

## <span id="page-4-2"></span><span id="page-4-0"></span> $\overline{3}$ Snabbguide

## <span id="page-4-1"></span> $\overline{31}$ Fjärrkontroll

## Batterier och rengöring

### Byta batterier

Om TV:n inte reagerar på en knapptryckning på fjärrkontrollen kan batterierna vara slut.

Byt ut batterierna genom att öppna batterifacket på fjärrkontrollens baksida.

1. Skjut batteriluckan i pilens riktning.

2. Byt ut de gamla batterierna med 2 AAA-R03-1,5 V-batterier. Se till att du sätter i ändarna + och - åt rätt håll.

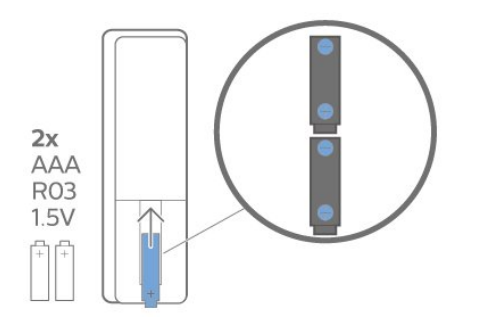

3. Sätt tillbaka batteriluckan och skjut den bakåt tills den klickar.

– Ta ur batterierna om du inte ska använda fjärrkontrollen på länge.

– Kassera dina gamla batterier säkert enligt kasseringsanvisningarna.

### Rengöring

Fjärrkontrollen har en reptålig ytbehandling.

Rengör fjärrkontrollen med en mjuk, fuktig trasa. Använd aldrig ämnen som alkohol, kemikalier eller hushållsrengöringsmedel till att rengöra fjärrkontrollen.

## Knappöversikt

### Toppmatad

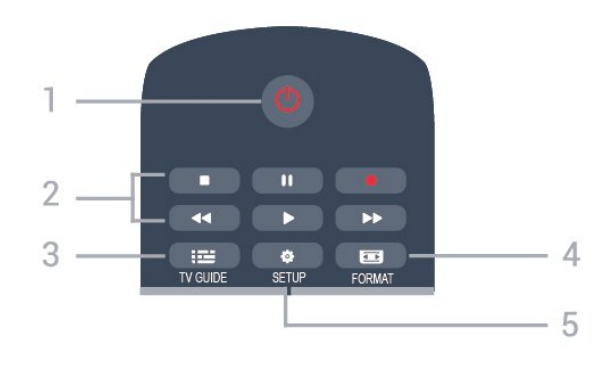

### 1.  $\Phi$  Standby / På

Slå på TV:n eller sätt den i standbyläge.

### 2. Uppspelningsknappar

- $-$  Spela upp  $\blacktriangleright$ : spela upp.
- Pausa II: pausa uppspelning
- $-$  Stoppa  $\Box$ : stoppa uppspelning
- $-$  Spola tillbaka  $\leftrightarrow$ : spola tillbaka
- Snabbspolning framåt →: snabbspola framåt
- $-$  Spela in  $\bullet$ : spela in nu

### $3.$   $\equiv$  TV GUIDE

Öppna eller stäng TV-guiden.

### 4. **ED** FORMAT

Öppna eller stäng bildformatmenyn.

### 5. **B** SETUP

Så här öppnar du inställningsmenyn:

### Mitten

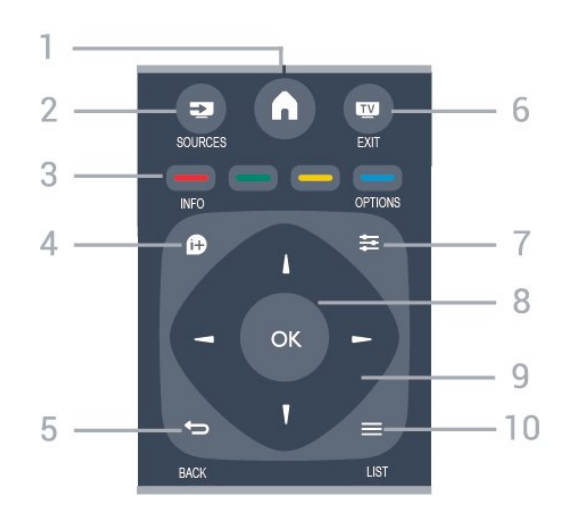

### 1.  $A$  HOME

Öppna eller stäng hemmenyn.

### 2. **EX** SOURCES

För att öppna eller stänga källmenyn – listan över anslutna enheter.

### 3. Färgknappar

Knappfunktionen följer instruktionerna på skärmen.

### 4 **A** INFO

Öppna eller stänga programinformation.

### $5. \Leftrightarrow$  BACK

Gå tillbaka till föregående kanal. Stänga en meny utan att ändra någon inställning.

### 6. **EXIT**

Gå tillbaka till att titta på TV.

### 7.  $\equiv$  OPTIONS

Öppna eller stänga alternativmenyn.

8. Knappen OK Bekräfta ett val eller inställning.

#### 9. Pil-/navigeringsknappar

Navigera uppåt, nedåt, åt vänster eller åt höger.

### $10. \equiv$  I IST

Öppna eller stänga kanallistan.

### Undersida

<span id="page-5-1"></span>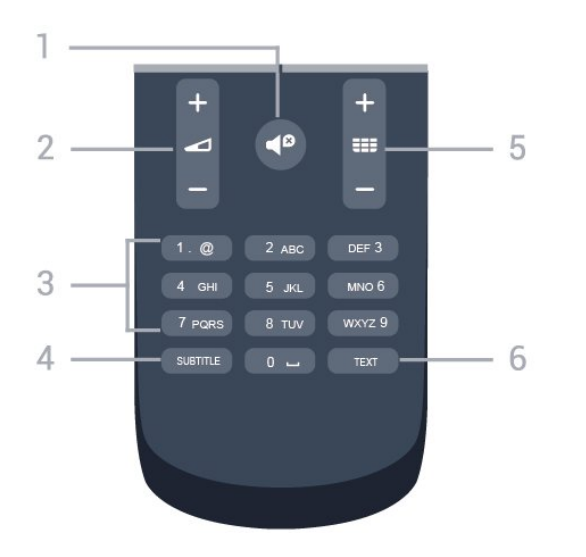

### 1.  $\blacksquare$ <sup> $\blacksquare$ </sup> Ljud av

Stäng av eller slå på ljudet igen.

### 2. Volym

Justera volymen.

### 3. Sifferknappar

Välja en TV-kanal direkt.

### 4. SUBTITLE

Byta undertexter: på, av eller automatiskt.

### $5.$  **EE** Kanal

För att gå till nästa eller föregående kanal i kanallistan. Öppna nästa eller föregående Text/Text-TV-sida. Starta nästa eller föregående kapitel på en skiva.

### 6. TEXT

<span id="page-5-0"></span>Öppna eller stäng Text/text-TV.

## $\overline{32}$ IR-sensor

TV:n kan ta emot signaler från fjärrkontroller som använder IR (infrarött). Om du använder en sådan fjärrkontroll ska du se till att rikta fjärrkontrollen mot den infraröda sensorn på TV:ns framsida.

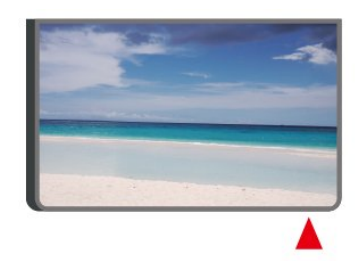

### **A** Varning

Placera inte några föremål framför IR-sensorn på TV:n, eftersom IR-signalen kan blockeras.

## $\overline{33}$ Styrspak – lokal kontroll (i förekommande fall)

### Knappar på TV:n

Om du har tappat bort fjärrkontrollen eller om batterierna har tagit slut kan du ändå göra vissa grundläggande TV-kommandon.

Öppna den grundläggande menyn ...

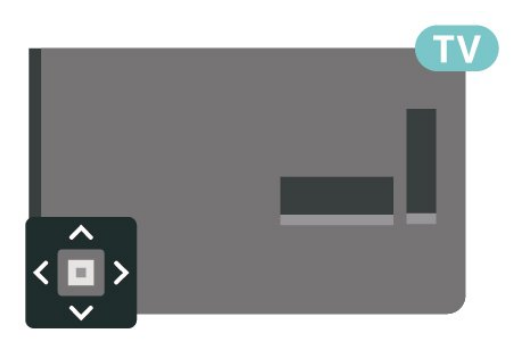

1. Med TV:n påslagen trycker du på styrspaksknappen på TV:ns baksida för att ta upp den grundläggande menyn.

2. Tryck på vänster eller höger om du vill välja (\*) Volym,  $\equiv$  Kanal eller  $\equiv$  Källor.

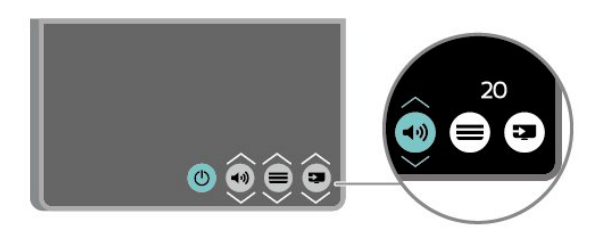

Tryck upp eller ned för att justera volymen eller ställa

in nästa eller föregående kanal. Tryck upp eller ned för att gå genom listan över källor, inklusive val av mottagare.

Menyn försvinner automatiskt.

## <span id="page-6-0"></span> $\overline{34}$ Bluetooth-anslutning (för 5703-serien)

Det finns Bluetooth-teknik inuti TV:n.

Med den här tekniken kan du enkelt skapa en trådlös anslutning mellan en inbyggd Bluetooth-ljudstation och Bluetooth-enheter, till exempel smarttelefoner. Så du kan njuta av din favoritmusik trådlöst.

Om du vill skapa en Bluetooth-anslutning måste du para ihop (länk) ljudstationen med din mobila enhet. – När TV:n är påslagen trycker du på Källor > Bluetooth och trycker på OK.

– TV:n bör identifieras av den mobila enheten nu. – Ihopparning krävs för första anslutningstillfället. Skriv "2828" när du ska ange PIN-koden på den mobila enheten.

## <span id="page-7-3"></span><span id="page-7-0"></span>4 Installation

### <span id="page-7-1"></span> $\overline{41}$

## Läs säkerhetsinstruktionerna

Läs säkerhetsinstruktionerna innan du använder TV:n.

Instruktioner finns i kapitlet Säkerhet och skötsel i användarhandboken.

## <span id="page-7-2"></span> $\overline{42}$ TV-placering

## Tips om placering

- Placera TV:n så att ljus inte faller direkt på skärmen.
- Placera TV:n upp till 15 cm från väggen.

– Det perfekta avståndet för att titta på TV är tre gånger TV:ns diagonala skärmstorlek. När du sitter ned ska ögonen vara i nivå med skärmens mitt.

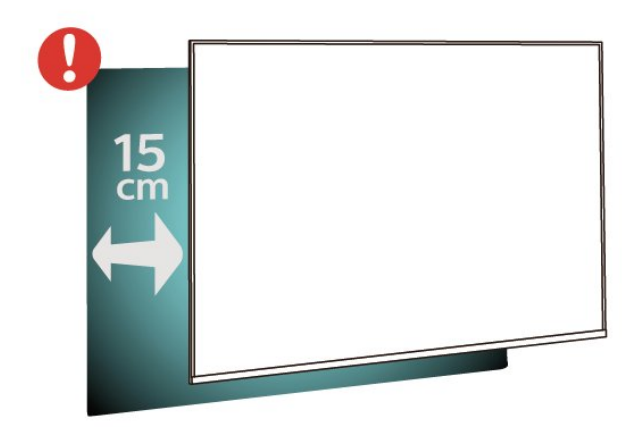

## Tips om placering (för 5703-serien)

- Placera TV:n så att ljus inte faller direkt på skärmen.
- Placera TV:n upp till 15 cm från väggen.

– Det perfekta avståndet för att titta på TV är tre gånger TV:ns diagonala skärmstorlek. När du sitter ned ska ögonen vara i nivå med skärmens mitt.

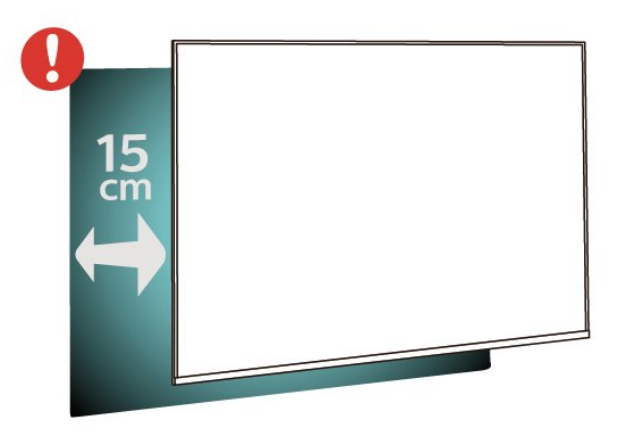

- Placera inte bluetooth-ljudstationen på en varm yta så att ljuduppspelingseffekten påverkas.

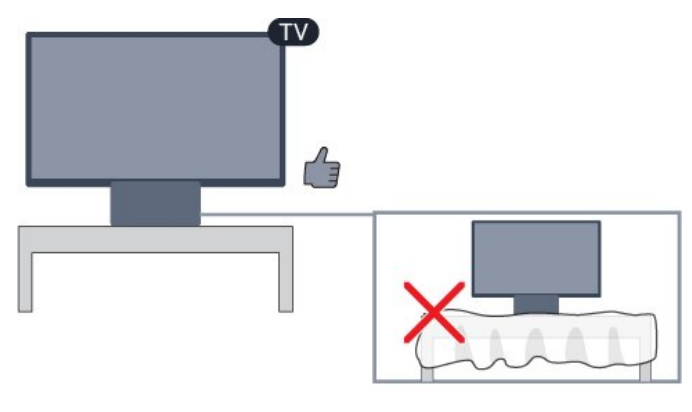

## TV-stativ

Instruktioner för montering av TV-stativet finns i snabbstartguiden som medföljde TV:n. Om du har tappat bort guiden kan du ladda ned den på [www.philips.com](http://www.philips.com).

Använd TV:ns modellnummer för att hitta rätt version av snabbstartsguiden att ladda ned.

## Väggmontering

### TV-apparater ur 4503-serien

TV:n är även förberedd för ett VESA-kompatibelt väggmonteringsfäste (medföljer inte). Använd följande VESA-kod när du köper väggfäste . . .

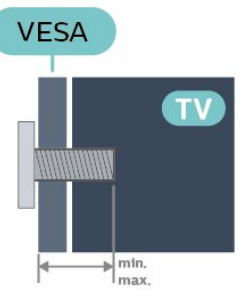

### 10 mm, högst 14 mm)

#### Förberedelser

Ta först bort de 4 skruvlocken i plast från de gängade bussningarna på TV:ns baksida.

Se till att metallskruvarna, som ska användas för att montera TV:n till det VESA-kompatibla fästet, går in cirka 10 mm i de gängade bussningarna på TV:n.

### Varning!

Väggmontering av TV-apparaten kräver särskild kompetens och bör endast utföras av kvalificerad personal. Väggmonteringen ska uppfylla alla säkerhetskrav som gäller för TV-apparatens vikt. Läs även igenom säkerhetsanvisningarna innan du monterar TV-apparaten.

TP Vision Europe B.V. påtar sig inget ansvar för felaktig montering eller montering som resulterar i olyckor eller skador.

### TV-apparater ur 5303-serien

TV:n är även förberedd för ett VESA-kompatibelt väggmonteringsfäste (medföljer inte). Använd följande VESA-kod när du köper väggfäste . . .

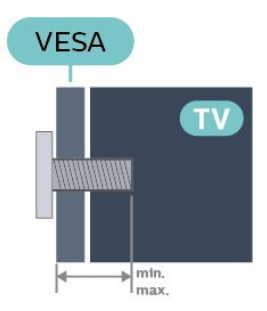

– 22PFx5303 – VESA MIS-F 75 x 75, M4 (minst 10 mm, högst 10,5 mm) – 24PFx5303 – VESA MIS-F 75 x 75, M4 (minst 10 mm, högst 10,5 mm)

### Förberedelser

Ta först bort de 4 skruvlocken i plast från de gängade bussningarna på TV:ns baksida.

Se till att metallskruvarna, som ska användas för att montera TV:n till det VESA-kompatibla fästet, går in cirka 10 mm i de gängade bussningarna på TV:n.

### Varning!

Väggmontering av TV-apparaten kräver särskild kompetens och bör endast utföras av kvalificerad personal. Väggmonteringen ska uppfylla alla säkerhetskrav som gäller för TV-apparatens vikt. Läs även igenom säkerhetsanvisningarna innan du monterar TV-apparaten.

TP Vision Europe B.V. påtar sig inget ansvar för felaktig montering eller montering som resulterar i olyckor eller skador.

### TV-apparater ur 5403-serien

TV:n är även förberedd för ett VESA-kompatibelt väggmonteringsfäste (medföljer inte). Använd följande VESA-kod när du köper väggfäste . . .

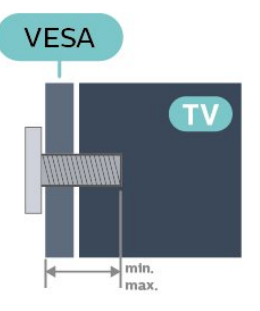

– 22PFx5403 – VESA MIS-F 75 x 75, M4 (minst 10 mm, högst 10,5 mm)

### Förberedelser

Ta först bort de 4 skruvlocken i plast från de gängade bussningarna på TV:ns baksida.

Se till att metallskruvarna, som ska användas för att montera TV:n till det VESA-kompatibla fästet, går in cirka 10 mm i de gängade bussningarna på TV:n.

### Varning!

Väggmontering av TV-apparaten kräver särskild kompetens och bör endast utföras av kvalificerad personal. Väggmonteringen ska uppfylla alla säkerhetskrav som gäller för TV-apparatens vikt. Läs även igenom säkerhetsanvisningarna innan du monterar TV-apparaten.

TP Vision Europe B.V. påtar sig inget ansvar för felaktig montering eller montering som resulterar i olyckor eller skador.

### TV-apparater ur 5503-serien

TV:n är även förberedd för ett VESA-kompatibelt väggmonteringsfäste (medföljer inte). Använd följande VESA-kod när du köper väggfäste . . .

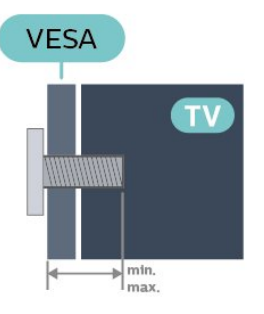

– 43PFx5503 – VESA MIS-F 200 x 100, M6 (minst 10 mm, högst 15 mm) – 50PFx5503 – VESA MIS-F 200 x 200, M6 (minst 10 mm, högst 15 mm)

### Förberedelser

<span id="page-9-1"></span>Ta först bort de två skruvlocken i plast från de gängade bussningarna på TV:ns baksida. Se till att metallskruvarna, som ska användas för att montera TV:n till det VESA-kompatibla fästet, går in cirka 10 mm i de gängade bussningarna på TV:n.

### Varning!

Väggmontering av TV-apparaten kräver särskild kompetens och bör endast utföras av kvalificerad personal. Väggmonteringen ska uppfylla alla säkerhetskrav som gäller för TV-apparatens vikt. Läs även igenom säkerhetsanvisningarna innan du monterar TV-apparaten.

TP Vision Europe B.V. påtar sig inget ansvar för felaktig montering eller montering som resulterar i olyckor eller skador.

## <span id="page-9-0"></span> $\overline{43}$ Slå på TV:n

## Anslut strömkabeln (4503-, 5303-, 5503- och 5703-serien)

– Sätt i nätkabeln i POWER-kontakten på TV:ns baksida.

– Se till att nätkabeln är ordentligt isatt i kontakten.

– Kontrollera att stickkontakten till vägguttaget alltid är tillgänglig.

– När du drar ur nätkabeln ska du alltid hålla i kontakten, aldrig i sladden.

För 32 tum eller större

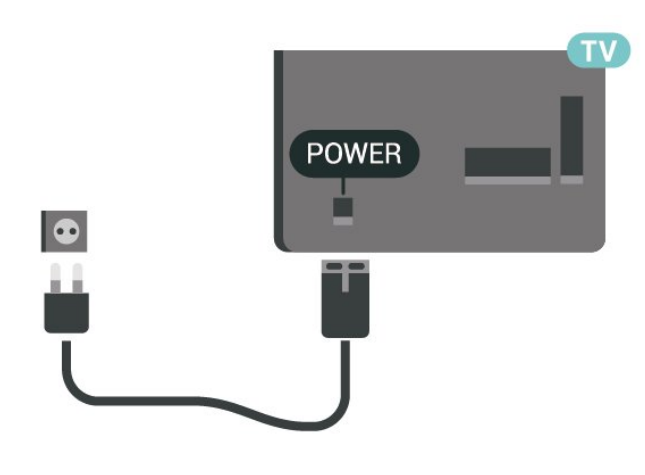

För 22 tum/24 tum

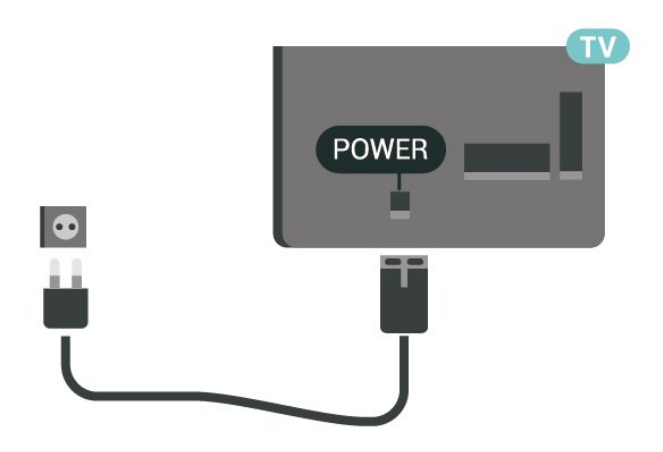

Trots att TV:ns energiförbrukning är låg i standbyläget kan du spara energi genom att dra ur nätkabeln om du inte använder TV:n under en längre tid.

## Anslut strömkabeln (5403-serien)

– Sätt i nätkabeln i POWER-kontakten på TV:ns baksida.

- Se till att nätkabeln är ordentligt isatt i kontakten.
- Kontrollera att stickkontakten till vägguttaget alltid är tillgänglig.

– När du drar ur nätkabeln ska du alltid hålla i kontakten, aldrig i sladden.

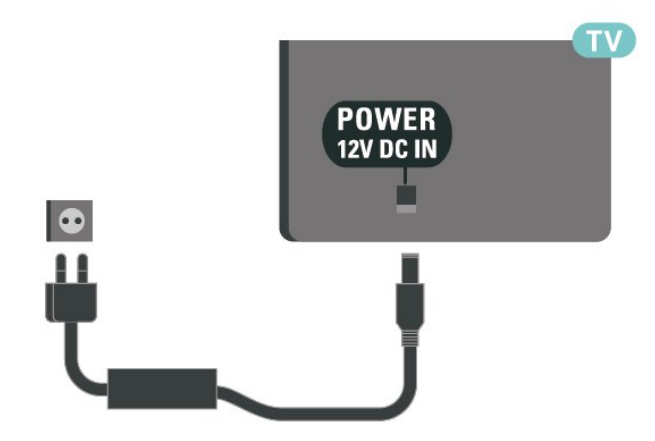

Trots att TV:ns energiförbrukning är låg i standbyläget kan du spara energi genom att dra ur nätkabeln om du inte använder TV:n under en längre tid.

## Slå på eller Standby

Innan du stänger av TV:n ska du se till att du har anslutit nätström till POWER-anslutningen på baksidan av TV:n.

### Slå på

Tryck på strömknappen på sidan eller baksidan av TV:n.

Växla till standbyläge

Växla TV:n till standbyläge genom att trycka på  $\Phi$  på fjärrkontrollen.

För att stänga av TV:n helt drar du ur strömsladden. När du kopplar ur nätkontakten ska du alltid dra i kontakten och aldrig i själva kabeln. Se också till att stickkontakten, nätkabeln och vägguttaget alltid är fullt tillgängliga.

## Slå på eller Standby (för 5703-serien)

Innan du stänger av TV:n ska du se till att du har anslutit nätström till POWER-anslutningen på baksidan av TV:n.

Om indikatorlampan är av trycker du på strömknappen högst upp på bluetooth-ljudstationen för att slå på TV:n - den röda indikatorn släcks.

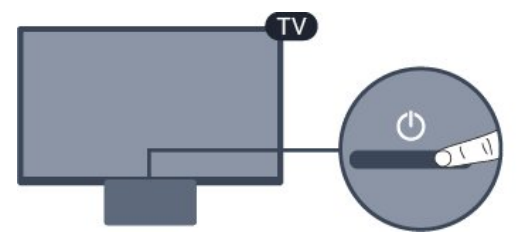

När TV:n är i standbyläge trycker du på  $\bullet$  på fjärrkontrollen för att slå på TV:n.

### Växla till standbyläge

Växla TV:n till standbyläge genom att trycka på 0 på fjärrkontrollen.

### Stänga av

Om du vill stänga av TV:n trycker du på strömknappen högst upp på bluetooth-ljudstationen. TV:ns indikatorlampa släcks. TV:n är fortfarande ansluten till nätströmmen men

förbrukar väldigt lite energi. För att stänga av TV:n helt drar du ur strömsladden.

När du kopplar ur nätkontakten ska du alltid dra i kontakten och aldrig i själva kabeln. Se också till att stickkontakten, nätkabeln och vägguttaget alltid är fullt tillgängliga.

## <span id="page-11-4"></span><span id="page-11-0"></span> $\overline{5}$ Anslutningar

## <span id="page-11-1"></span> $\overline{51}$

## Anslutningsguide

Anslut alltid en enhet till TV:n med den anslutning som ger bäst kvalitet. Använd även bra kablar för bra överföring av ljud och bild.

När du ansluter en enhet känner TV:n igen typen och ger varje enhet ett korrekt typnamn. Du kan ändra typnamnet om du vill. Om ett korrekt typnamn för en enhet anges växlar TV:n automatiskt till de idealiska TV-inställningarna när du växlar till den här enheten i källmenyn.

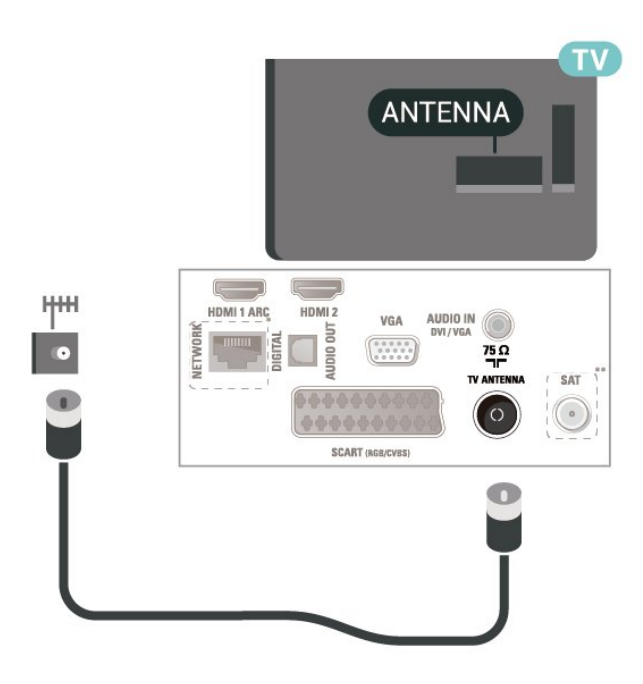

## <span id="page-11-2"></span>5.2 Antenn

Sätt i antennkontakten ordentligt i antennuttaget på baksidan av TV:n.

<span id="page-11-3"></span>Du kan ansluta din egen antenn eller en antennsignal från ett antenndistributionssystem. Använd en IEC Coax 75 Ohm RF-antennkontakt.

Använd den här antennanslutningen för insignalerna DVB-T och DVB-C.

För 32 tum eller större

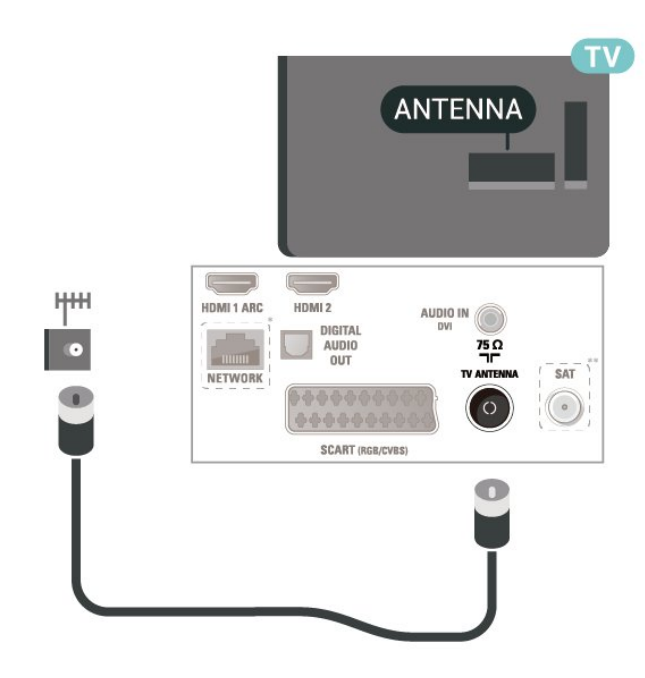

För 22 tum/24 tum

- \* Nätverksporten är endast till för brittiska modeller
- \*\* satellitport finns bara på xxPxSxxx3-serien

## 5.3 Satellit (i förekommande fall)

Anslut satellitkontakten av F-typ till satellitanslutningen SAT på TV:ns baksida.

För 32 tum eller större

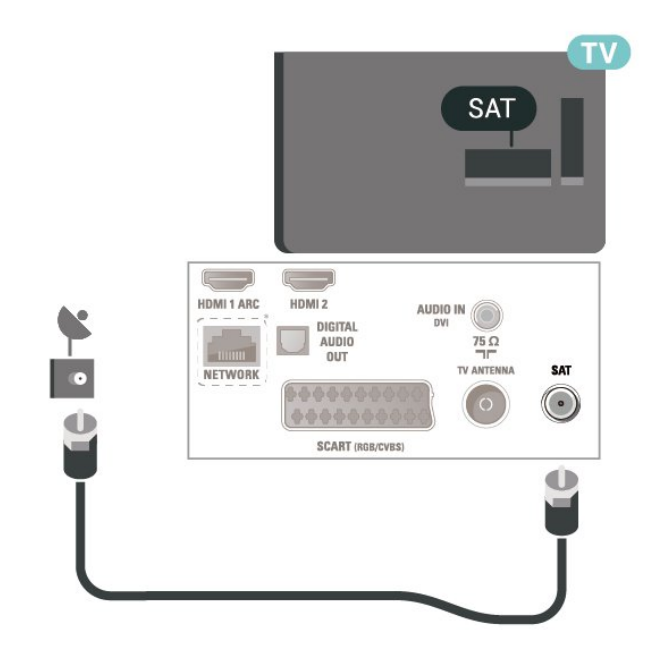

För 22 tum/24 tum

<span id="page-12-1"></span>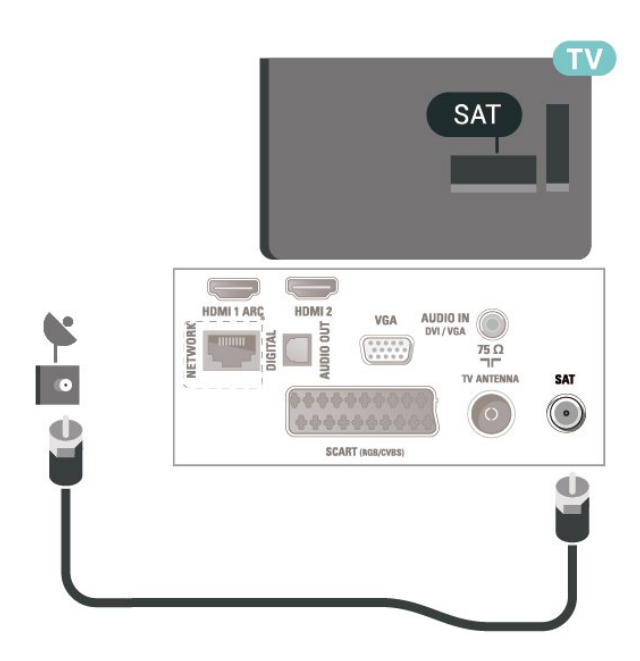

\* Nätverksporten är endast till för brittiska modeller

## <span id="page-12-0"></span>5.4 Videoenhet

## HDMI

För att signalöverföringen ska bli så bra som möjligt bör du välja en HDMI-kabel med hög hastighet som inte är längre än 5 meter.

För 32 tum eller större

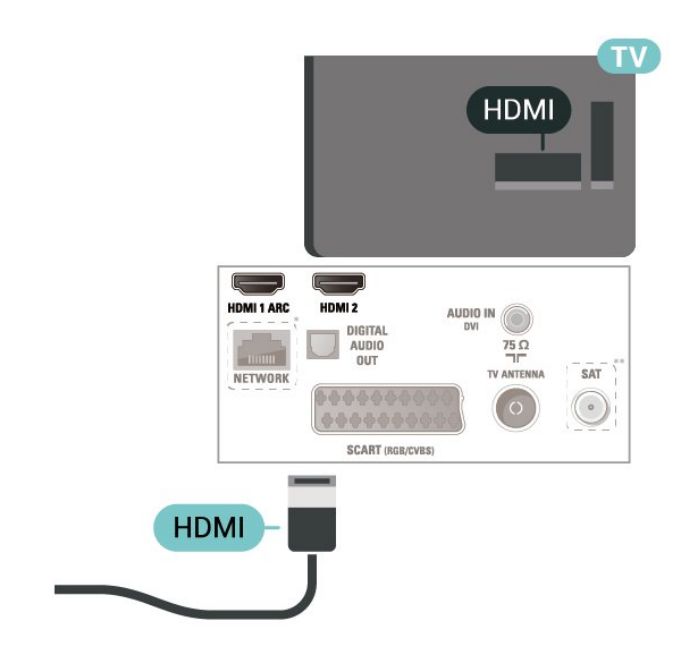

För 22 tum/24 tum

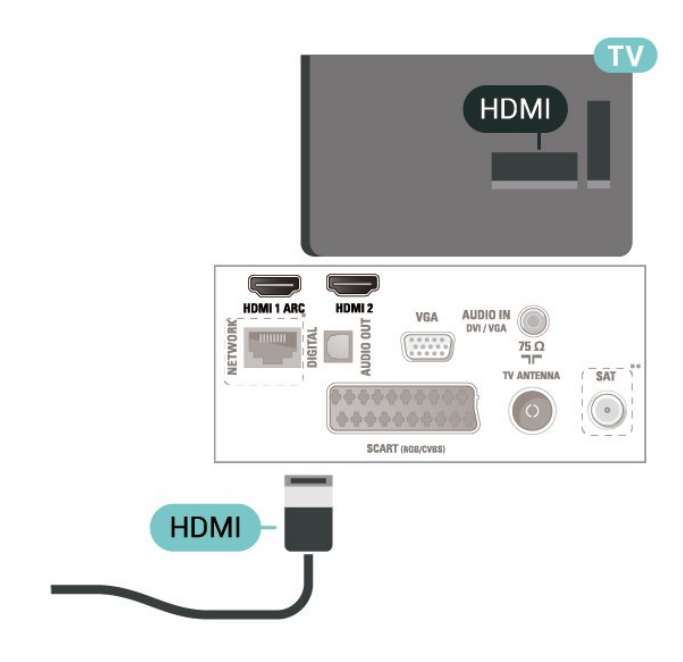

- \* Nätverksporten är endast till för brittiska modeller
- \*\* satellitport finns bara på xxPxSxxx3-serien

### Kopieringsskydd

HDMI-kablar stöder HDCP (High-bandwidth Digital Content Protection). HDCP är ett kopieringsskydd som förhindrar att innehåll kopieras från en DVDskiva eller Blu-ray Disc. Det kallas också för DRM (Digital Rights Managament).

## HDMI – DVI

Om du fortfarande äger en enhet som bara har en DVIanslutning kan du ansluta enheten till HDMI 2-anslutningen med en DVI till HDMI-adapter.

Använd en DVI till HDMI-adapter om enheten bara har en DVI-anslutning. Använd HDMI 2-anslutningen och använd en Audio L/R-kabel (minikontakt 3,5 mm) i Audio In på baksidan av TV:n för ljud.

För 32 tum eller större

<span id="page-13-0"></span>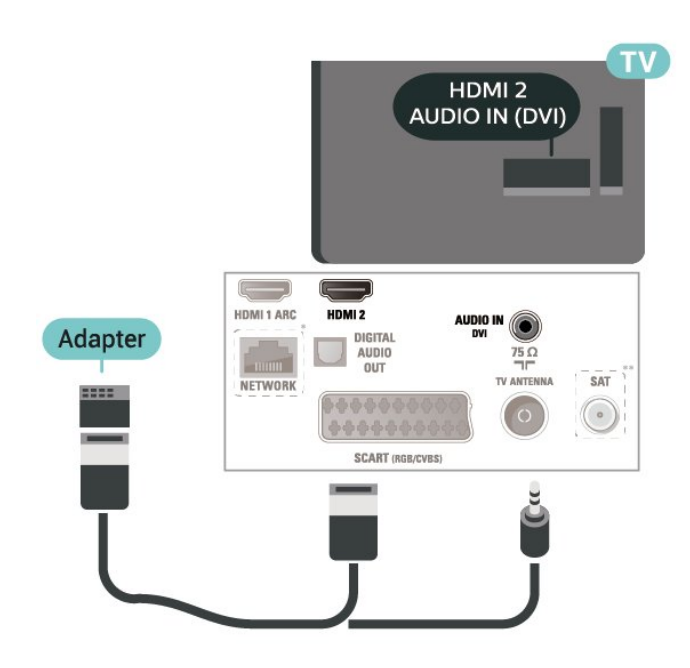

För 22 tum/24 tum

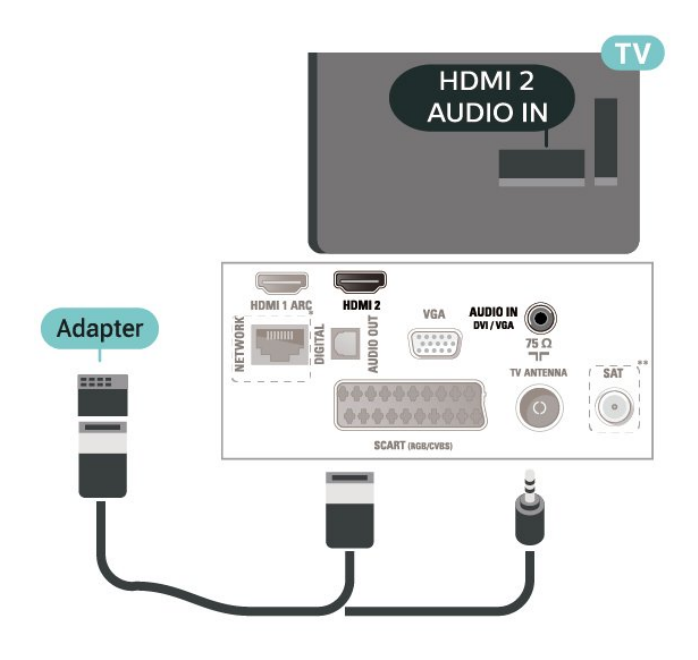

\* Nätverksporten är endast till för brittiska modeller

\*\* satellitport finns bara på xxPxSxxx3-serien

## HDMI-CEC-anslutning – EasyLink

Anslut HDMI CEC-kompatibla enheter till din TV. Du kan styra dem med TV:ns fjärrkontroll. EasyLink HDMI CEC måste vara påslaget på TV:n och den anslutna enheten.

![](_page_13_Picture_7.jpeg)

### Slå på EasyLink

 (Hemma) > Inställningar > Allmänna inställningar > EasyLink > EasyLink > På

Styr HDMI CEC-kompatibla enheter med TV:ns fiärrkontroll

 (Hemma) > Inställningar > Allmänna inställningar > EasyLink > EasyLink-fjärrkontroll > På

### Obs!

– EasyLink kanske inte fungerar med enheter från andra tillverkare.

– HDMI-CEC-funktionen har olika namn hos olika märken. Några exempel är: Anynet, Aquos Link, Bravia Theatre Sync, Kuro Link, Simplink och Viera Link. Alla märken är inte fullständigt kompatibla med EasyLink. HDMI CEC-varumärkena i exemplet tillhör sina respektive ägare.

## SCART (i förekommande fall)

SCART är en anslutning med god kvalitet.

SCART-anslutningen kan användas för CVBS- och RGB-videosignaler men kan inte användas för HD (High Definition) TV-signaler. SCART-anslutningen kombinerar video- och audio-signaler. SCARTanslutningen stöder också NTSC-uppspelning.

<span id="page-14-1"></span>![](_page_14_Picture_0.jpeg)

![](_page_14_Picture_1.jpeg)

För 22 tum/24 tum

## <span id="page-14-0"></span>5.5 Ljudenhet

## HDMI ARC

Det är bara HDMI 1 på TV:n som har HDMI ARC (Audio Return Channel).

Om enheten (vanligtvis ett hemmabiosystem) också har en HDMI ARC-anslutning ansluter du den till HDMI 1-anslutningen på TV:n. Med HDMI ARCanslutningen behöver du inte ansluta en extra ljudkabel som överför TV-ljudet till hemmabiosystemet. HDMI ARC-anslutningen kombinerar båda signalerna.

## Digital ljudutgång – Optisk

Ljudutgång – optisk är en anslutning med hög ljudkvalitet.

Den optiska anslutningen kan bära 5.1-ljudkanaler. Om din enhet, som vanligen är ett hemmabiosystem, inte har någon HDMI ARC-anslutning kan du använda den här anslutningen med Ljudingång – optisk anslutning på hemmabiosystemet. Ljudutgång – optisk anslutning skickar ljudet från TV:n till hemmabiosystemet.

För 32 tum eller större

![](_page_14_Picture_11.jpeg)

- \* Nätverksporten är endast till för brittiska modeller
- \*\* satellitport finns bara på xxPxSxxx3-serien

### Hörlurar

Du kan ansluta hörlurar till n-anslutningen på sidan av TV:n. Anslutningen är ett miniuttag på 3,5 mm. Du kan justera hörlurarnas ljudnivå separat.

![](_page_15_Picture_0.jpeg)

<span id="page-15-0"></span>5.6

## Bluetooth-ljudstation (för 5703-serien)

## Vad du behöver

Du måste trycka på den blå bluetooth-knappen högst upp på bluetooth-ljudstationen och sedan kan du slå på enheten.

![](_page_15_Picture_5.jpeg)

### Observera - synkronisering av ljud till bild

Många Bluetooth-högtalarsystem har en hög så kallad "latens". Hög latens innebär att ljudet blir fördröjt i förhållande till bilden, vilket medför osynkroniserad läppsynkronisering. Innan du köper ett trådlöst Bluetooth-högtalarsystem bör du ta reda på mer om de nyaste modellerna och leta efter en enhet med låg latensklassificering. Be din återförsäljare om råd.

## Stäng av eller slå på

Så här slår du på ljudstationen...

1. Tryck på  $\Box$  SOURCES, välj Bluetooth och tryck på OK.

2. LED-indikatorn lyser med blått sken.

3. Du kan dela musik från bluetooth-enheterna, .t.ex. smarttelefoner, surfplattor eller bärbara datorer.

## Anslut via Bluetooth

Lansera via bluetooth-knappen

1. Tryck på Bluetooth-knappen högst upp på bluetooth-ljudstationen.

2. Slå på Bluetooth på Bluetooth-enheterna som smarttelefoner, surfplattor och bärbara datorer.

3. Sök i bluetooth-ljudstationen på Bluetoothenheten och välj sedan alternativet som börjar med "Philips TV...".

3. LED-indikatorn på bluetooth-ljudstationen lyser med blått sken.

4. Bluetooth är ansluten och redo att spela musik från Bluetooth-enheten.

5. Välj en låt på Bluetooth-enheten så hör du ljudet från bluetooth-ljudstationen.

![](_page_15_Picture_21.jpeg)

### A Varning

Placera inte bluetooth-ljudstationen på en varm yta så att ljuduppspelingseffekten påverkas.

### Starta via källmenyn

1. Tryck på **z** SOURCES på fjärrkontrollen och välj sedan Bluetooth.

2. Slå på Bluetooth på Bluetooth-enheterna som smarttelefoner, surfplattor och bärbara datorer. 3. Sök i bluetooth-ljudstationen på Bluetoothenheten och välj sedan alternativet som börjar med

"Philips TV...".

3. LED-indikatorn på ljudstationen lyser med blått sken.

4. Bluetooth är ansluten och redo att spela musik från Bluetooth-enheten.

5. Välj en låt på Bluetooth-enheten så hör du ljudet från bluetooth-ljudstationen.

### **A** Varning

Placera inte bluetooth-ljudstationen på en varm yta så att ljudeffekten påverkas.

## <span id="page-16-1"></span>Anslut via ljudkabel

1. Anslut AUX-kabelenheten till TV:n i porten AUDIO IN (DVI/VGA/AUX).

2. Välj en låt på Bluetooth-enheten så hör du ljudet från bluetooth-ljudstationen.

![](_page_16_Picture_3.jpeg)

### A Varning

Placera inte bluetooth-ljudstationen på en varm yta så att ljudeffekten påverkas.

## <span id="page-16-0"></span>5.7 Dator

## HDMI – DVI

Om du fortfarande äger en enhet som bara har en DVIanslutning kan du ansluta enheten till HDMI 2-anslutningen med en DVI till HDMI-adapter.

Använd en DVI till HDMI-adapter om enheten bara har en DVI-anslutning. Använd HDMI 2-anslutningen och använd en Audio L/R-kabel (minikontakt 3,5 mm) i Audio In på baksidan av TV:n för ljud.

För 32 tum eller större

![](_page_16_Picture_11.jpeg)

För 22 tum/24 tum

![](_page_16_Picture_13.jpeg)

\* Nätverksporten är endast till för brittiska modeller

\*\* satellitport finns bara på xxPxSxxx3-serien

## VGA (om tillgängligt)

Använd en VGA-kabel om enheten bara har en VGAanslutning. Använd VGA-anslutningen och använd en Audio L/R-kabel (minikontakt 3,5 mm) i Audio In på baksidan av TV:n för ljud.

För 22 tum/24 tum

![](_page_16_Figure_19.jpeg)

\* Nätverksporten är endast till för brittiska modeller

\*\* satellitport finns bara på xxPxSxxx3-serien

## <span id="page-17-2"></span>Idealiska inställningar

 $\bigwedge$  (Hemma) > Inställningar > Bild > Avancerat > Dator

Ställ in på På för att få idealisk bildinställning när TV:n ska användas som datorskärm.

\* Endast tillgängligt för HDMI- och VGA-källor.

## <span id="page-17-0"></span>5.8 CI+ CAM med Smart Card –  $\bigcap$

## Om CI+

Den här TV:n är förberedd för CI+ Conditional Access.

Med CI+ kan du titta på förstklassiga HD-program, som filmer och sportsändningar, som tillhandahålls av digital-TV-operatörer i din region. De här programmen är kodade av TV-operatören och avkodas med en förbetald CI+-modul. Digital-TV-operatörerna tillhandahåller en CI+-modul (Conditional Access Module - CAM) och ett tillhörande Smart Card när du abonnerar på deras premiumprogram. Dessa program har ett högt kopieringsskydd.

Kontakta digital-TV-operatören för mer information om regler och villkor.

![](_page_17_Picture_9.jpeg)

## <span id="page-17-1"></span>Smart Card

Digital-TV-operatörerna tillhandahåller en CI+-modul (Conditional Access Module - CAM) och ett tillhörande Smart Card när du abonnerar på deras premiumprogram.

Sätt in ditt Smart Card i CA-modulen. Se instruktionerna du fick av operatören.

Sätta in CA-modulen i TV:n ...

1. Se CA-modulen för anvisningar om korrekt isättning. Felaktig isättning kan skada CA-modulen och TV:n. 2. Titta på TV:ns baksida med framsidan av CAmodulen vänd mot dig och sätt försiktigt in CAmodulen i facket COMMON INTERFACE.

3. Sätt in CA-modulen så långt det går. Låt den sitta kvar i facket.

När du slår på TV:n kan det ta några minuter innan CAmodulen är aktiverad. Om en CA-modul har satts in och abonnemangsavgiften är betald (abonnemangen kan variera) kan du titta på kodade kanaler som stöds av CA-modulens Smart Card.

CA-modulen och Smart Card hör exklusivt till din TV. Om du flyttar CA-modulen kan du inte längre titta på de kodade kanalerna som stöds av CA-modulen.

![](_page_17_Picture_18.jpeg)

## Titta på kanal på Smart Card

Du kan titta på kanaler som är installerade från CI/CAM-kort.

1. När du tittar på en TV-kanal öppnar du kanallistan  $med \equiv$  LIST.

2. Välj: CI+-kanallista .

## Ställa in lösenord och PIN-koder

För en del CA-moduler måste du ange en PIN-kod för att kunna titta på kanalerna. När du anger PIN-koden för CA-modulen rekommenderar vi att du använder samma kod som du använder för att låsa upp TV:n.

Ställa in PIN-koden för CA-modulen ...

 (Hemma) > Inställningar > Låsfunktion > CAM PIN

## $\overline{59}$ USB-enhet

## USB-flashminne

Du kan visa bilder eller spela upp musik och film från ett USB-flashminne. Sätt i ett USB-flashminne i USB-anslutningen på TV:n när TV:n är påslagen.

TV:n identifierar flashminnet och en lista öppnas med dess innehåll.

Om innehållslistan inte visas automatiskt, tryck på SOURCES och välj USB.

<span id="page-18-1"></span>![](_page_18_Picture_0.jpeg)

## USB-hårddisk

<span id="page-18-0"></span>Om du har anslutit en USB-hårdisk kan du pausa eller spela in digitala TV-sändningar (DVB-sändningar eller liknande).

### Minsta diskutrymme

– För att pausa en sändning behöver du en USBkompatibel hårddisk med minst 4 GB diskutrymme. – Om du vill pausa och spela in en sändning behöver du minst 32 GB diskutrymme.

Innan du kan pausa eller spela in en sändning måste du ansluta och formatera en USB-hårddisk. Formateringen tar bort alla filer från USB-hårddisken.

### Pausa

För att pausa en sändning behöver du en USBkompatibel hårddisk med minst 4 GB diskutrymme.

### Spela in

Om du vill pausa och spela in en sändning behöver du minst 32 GB diskutrymme.

1. Anslut USB-hårddisken till en av USB-kontakterna på TV:n. Anslut inte andra USB-enheter till de andra USB-portarna medan formateringen pågår.

2. Slå på USB-hårddisken och TV:n.

3. När TV:n är inställd på en digital-TV-kanal, tryck på II (Paus). När du försöker pausa startar formateringen.

Följ instruktionerna på skärmen.

När USB-hårddisken har formaterats ska du låta den vara ansluten permanent.

![](_page_18_Figure_15.jpeg)

### Varning

När USB-hårddisken har formaterats speciellt för den här TV:n kan du inte använda de lagrade inspelningarna på en annan TV eller dator. Undvik att kopiera eller ändra inspelningsfilerna på USBhårddisken med ett datorprogram. Det skadar inspelningarna. Om du formaterar en annan USBhårddisk försvinner innehållet från den första. En USBhårddisk som är installerad på din TV måste formateras om för att kunna användas på en dator.

### 5.10

## Nätverk för Freeview (Nätverksporten är endast till för brittiska modeller)

### Nätverk

### Om nätverket

Nätverksport och funktion gäller endast för strömningsfunktioner för Freeview HD.

### Anslut till nätverket

Om du vill ansluta TV:n till internet behöver du en nätverksrouter med internetanslutning.

Använd en internetanslutning med hög hastighet (bredband).

![](_page_18_Picture_26.jpeg)

### Skapa anslutningen

Göra en trådbunden anslutning ...

1. Anslut routern till TV:n med en nätverkskabel (Ethernet-kabel\*\*).

- 2. Kontrollera att routern är påslagen.
- 3. Tryck på  $\bigwedge$  (Hemma) och välj Inställningar >

Nätverk och tryck på  $\sum$  (höger) för att öppna menyn. 4. Välj Anslut till nätverk och tryck på OK. 5. Välj Trådbunden och tryck på OK. TV:n söker hela tiden efter nätverksanslutningen. 6. Ett meddelande visas när anslutningen har upprättats.

Om anslutningen inte upprättas kontrollerar du routerns DHCP-inställning. DHCP ska vara påslagen.

### Nätverksinställningar

 $\bigcap$  (Hem) > Inställningar > Nätverk > Visa nätverksinställningar

Du kan visa alla aktuella nätverksinställningar, bl.a. IPoch MAC-adress, signalstyrka, hastighet och krypteringsmetod.

### (Hemma) > Inställningar > Nätverk

> Nätverkskonfiguration

Om du är en avancerad användare och vill installera nätverket med statisk IP-adressering kan du även ställa in Statisk IP för TV:n.

Välj Statisk IP-konfiguration och konfigurera anslutningen. Du kan ange nummer för IP-adress, Nätmask, Gateway, DNS.

## <span id="page-20-3"></span><span id="page-20-0"></span> $\overline{6}$ Byta källa

## <span id="page-20-1"></span> $\overline{61}$

## Källista

– Öppna källmenyn genom att trycka

på SOURCES .

– Växla till en ansluten enhet genom att välja enheten med pilarna  $\land$  (upp) eller  $\lor$  (ned) och trycka på OK.

– Stäng källmenyn utan att växla till en enhet genom att trycka en gång till på **EX** SOURCES.

## <span id="page-20-2"></span> $\overline{62}$ Byta namn på en enhet

– Du kan bara byta namn och ikoner på HDMI-, VGA- (om tillgängligt) och SCART-enheter (om tillgängligt)

1. Tryck på: SOURCES och välj HDMI eller VGA (om tillgängligt).

2. Tryck på  $\longrightarrow$  Redigera och tryck på OK.

3. Välj en av enhetens ikoner och tryck på OK så visas det förinställda namnet i textrutan.

4. Välj Byta namn, sen anger du ett nytt namn med hjälp av tangentbordet på skärmen.

– Tryck på -knappen (röd) för att skriva med gemener

– Tryck på -knappen (grön) för att skriva med versaler

– Tryck på -knappen (gul) för att skriva siffror och symboler

– Tryck på -knappen (blå) för att radera ett tecken

5. Välj Klart när du är klar med redigeringen.

### Uppdatera kanaler

## <span id="page-21-3"></span><span id="page-21-0"></span>7 Kanaler

### <span id="page-21-1"></span> $\overline{71}$

## Om kanaler och byta kanaler

### Så här tittar du på TV-kanaler

– Tryck på . TV:n visar kanalen du senast tittade på.

 $-$  Tryck på  $\bigwedge$  (Hemma) > Kanaler och tryck på OK.

 $-$  Tryck på  $\equiv$  + eller  $\equiv$  - för att byta kanal. – Om du vet vilket kanalnummer du vill ha anger du numret med sifferknapparna. Tryck på OK när du har angett numret så byter du kanal.

– Du byter tillbaka till den tidigare inställda kanalen genom att trycka på  $\rightarrow$  BACK.

### Så här byter du till en kanal i en kanallista

– När du tittar på en TV-kanal öppnar du kanallistan genom att trycka på  $\equiv$  LIST.

– Kanallistan kan innehålla flera sidor med kanaler. Om du vill titta på nästa eller föregående sida trycker du på **:** : + eller **:** : -.

– Tryck på = LIST igen om du vill stänga kanallistorna utan att byta kanal.

### Kanalikoner

Efter en automatisk kanaluppdatering av kanallistan är nyfunna kanaler markerade med en  $\ast$  (stjärna). Om du låser en kanal markeras den med ett  $\theta$  (lås).

### Radiokanaler

Om digitala sändningar är tillgängliga lagras digitala radiokanaler vid installationen. Du kan växla till en radiokanal på samma sätt som du växlar till en TVkanal.

Den här TV:n kan ta emot den digitala TV-standarden DVB. TV:n kanske inte fungerar ordentligt med vissa digital-TV-operatörer och uppfyller inte fullständigt standardens krav.

## <span id="page-21-2"></span> $\overline{72}$ Installera kanal

## Antenn och kabel

Sök manuellt efter kanaler och kanalinställningar

Sök efter kanaler

Uppdatera befintlig kanallista

 $\bigwedge$  (Hemma) > Inställningar > Antenn-/kabelinstallation > Sök efter kanaler > Installera om alla kanaler

 $\bigwedge$  (Hemma) > Inställningar > Antenn-/kabelinstallation > Sök efter kanaler > Installera om kanaler

1. Välj det land som du befinner dig i och tryck på OK.

2. Välj Antenn (DVB-T)eller Kabel (DVB-C) och välj ett objekt du behöver installera om.

3. Välj Digitala och analoga kanaler, Endast digitala kanaler eller Endast analoga kanaler.

4. Välj Start och tryck på OK för att uppdatera kanaler. Det kan ta några minuter.

### Kanalinställningar

(Hemma) > Inställningar >

Antenn-/kabelinstallation > Sök efter kanaler > Installera om kanaler

1. Välj det land som du befinner dig i och tryck på OK.

2. Välj Antenn (DVB-T)eller Kabel (DVB-C) och välj ett objekt du behöver installera om.

3. Välj Digitala och analoga kanaler, Endast digitala kanaler eller Endast analoga kanaler.

- 4. Välj Inställningar och tryck på OK.
- 5. Tryck på  $\rightarrow$ (röd) för att återställa, eller tryck på
- (grön) när du är klar med inställningarna.

### Frekvenssökning

Välj metod för att söka efter kanaler.

– Snabb: välj den snabbare metoden och använd de fördefinierade inställningarna som används av de flesta kabel-TV-leverantörerna i ditt land.

– Fullständig: Om det resulterar i att inga kanaler installeras eller om några kanaler saknas kan du välja den utökade metoden Fullständig . Det tar längre tid att söka efter och installera kanaler med den här metoden.

– Avancerat: Om du har fått en särskild nätverksfrekvens att söka efter kanaler på väljer du Avancerat.

### Nätverksfrekvensläge

Om du tänker använda metoden Snabb i Frekvenssökning för att söka efter kanaler väljer du Automatisk. TV:n använder en av de fördefinierade nätverksfrekvenserna (eller HC – homing channel) som de flesta kabel-TV-leverantörer i ditt land använder.

Om du har fått ett särskilt värde för

nätverksfrekvensen för att söka efter kanaler väljer du Manuell.

### Nätverksfrekvens

När Nätverksfrekvensläge är inställt på Manuellt kan du ange det värde för nätverksfrekvensen som du har fått från din kabel-TV-leverantör här. Ange värdet med hjälp av sifferknapparna.

### Läge för symbolhastighet

Om din kabel-TV-leverantör inte har gett dig ett särskilt värde för symbolhastighet för installation av TV-kanalerna låter du inställningen för Läge för

symbolhastighet vara Automatisk.

Om du fått ett särskilt värde för symbolhastigheten väljer du Manuell.

### Symbolhastighet

Med Läge för symbolhastighet inställt på Manuell kan du ange värdet för symbolhastighet med sifferknapparna.

### Kostnadsfri/kodad

Om du har ett abonnemang och en CAM – Conditional Access Module för betal-TV-tjänster, väljer du Fri + kodat. Om du inte abonnerar på betal-TV-kanaler eller -tjänster kan du endast välja Endast fria kanaler.

Sök efter kanaler automatiskt

### $\bigwedge$  (Hemma) > Inställningar >

Antenn-/kabelinstallation > Automatisk kanaluppdatering

Om du tar emot digitalkanaler kan du ställa in TV:n för automatisk uppdatering av listan med nya kanaler.

Du kan också starta en kanaluppdatering själv.

### Automatisk kanaluppdatering

En gång om dagen, klockan 06.00, uppdaterar TVapparater kanaler och lagrar nya kanaler. Nya kanaler lagras i någon av listorna Alla eller Nya. Tomma kanaler tas bort.

När nya kanaler hittas, eller om kanaler uppdateras eller tas bort, visas ett meddelande när TV:n startas. TV-apparaten måste vara i standbyläge för att automatiskt uppdatera kanaler.

### Kanaluppdateringsmeddelande

### $\bigwedge$  (Hemma) > Inställningar > Antenn-/kabelinstallation > Kanaluppdateringsmeddelande

När nya kanaler hittas, eller om kanaler uppdateras eller tas bort, visas ett meddelande när TV:n startas. Om du vill undvika att det här meddelandet visas efter varje kanaluppdatering kan du stänga av det.

### Digital: Mottagningstest

#### $\bigwedge$  (Hemma) > Inställningar > Antenn-/kabelinstallation > Digital: Mottagningstest

Den digitala frekvensen visas för den här kanalen. Om

mottagningen är dålig kan du rikta om antennen. Om du vill kontrollera signalkvaliteten för den här frekvensen igen väljer du Sök och trycker på OK. Om du själv vill ange en viss digital frekvens använder du siffrorna på fjärrkontrollen. Du kan även välja frekvensen, placera pilarna på ett tal med  $\zeta$  och

> och ändra numret med <br>
> och v. Om du vill kontrollera frekvensen väljer du Söka och trycker på OK.

Om du använder DVB-C för att ta emot kanaler är alternativet Läge för symbolhast. tillgängligt . För Läge för symbolhast. väljer du Automatisk, såvida inte din kabel-TV-leverantör har gett dig ett särskilt symbolhastighetsvärde. Ange symbolhastighetsvärdet genom att välja Symbolhastighet och använd sifferknapparna eller  $\lambda$  och  $\vee$ .

### Analog: Manuell installation

 $\bigwedge$  (Hemma) > Inställningar > Antenn-/kabelinstallation > Analog: Manuell installation

Analoga TV-kanaler kan ställas in manuellt, en kanal i taget.

### System

Om du vill konfigurera TV-systemet väljer du System. Välj det land eller den del av världen där du befinner dig och tryck på OK.

### Sök kanal

Om du vill hitta en kanal väljer du Sök kanal och trycker på OK. Du kan ange frekvens själv för att hitta en kanal eller låta TV:n söka efter kanalen. Tryck på OK, välj Sök och tryck på OK för att söka efter en kanal automatiskt. Kanalen som hittas visas på skärmen och om mottagningen är dålig trycker du på Sök igen. Om du vill lagra kanalen väljer du Klar och trycker på OK.

### Fininställning

Om du vill finjustera en kanal väljer du Fininställning och trycker på OK. Om du vill finjustera kanalen väljer du  $\sim$  eller  $\vee$ . Om du vill lagra kanalen som hittats väljer du Klart och trycker på OK.

### Förvara

Du kan lagra kanalen på det aktuella kanalnumret eller som ett nytt kanalnummer.

Välj Spara och tryck på OK. Det nya kanalnumret visas en kort stund.

Du kan upprepa stegen tills du hittat alla tillgängliga analoga TV-kanaler.

## <span id="page-23-0"></span>Satellit (om tillgängligt)

### Om att installera satelliter

### Upp till 4 satelliter

Du kan installera upp till 4 satelliter (4 LNB:er) på TV:n. Välj det exakta antal satelliter du vill installera i början av installationen. Det här skyndar på installationen.

### Unicable

Du kan använda ett Unicable-system för att ansluta parabolantennen till TV:n. Du kan välja Unicable för 1 eller för 2 satelliter i början av installationen.

### MDU – Multi-Dwelling-Unit

De inbyggda satellitmottagarna stöder MDU på Astrasatelliter och Digiturk på Eutelsat-satelliten. MDU på Türksat stöds inte.

### Starta installationen

### Uppdatera kanaler

### $\bigcap$  (Hemma) > Inställningar >

Satellitinstallation > Sök efter satellit > Uppdatera kanaler

Du kan alltid starta en kanaluppdatering manuellt. Nya kanaler kommer att läggas till och otillgängliga kanaler tas bort.

Ange PIN-koden om det behövs.

### Återinstallera kanaler

 $\bigwedge$  (Hemma) > Inställningar > Satellitinstallation > Sök efter satellit > Återinstallera kanaler

Du kan söka efter satelliter och kanaler igen manuellt.

1. Välj ett alternativ du behöver installera om.

2. Välj Inställningar eller Start för att uppdatera kanaler.

### Inställningsmenyn

Tryck på Återställ för att återställa eller tryck på Klart när du är klar med inställningarna.

### – Anslutningstyp

Välj det antal satelliter som du vill installera. TV:n ställer in anslutningstypen automatiskt.

• Upp till fyra satelliter – Du kan installera upp till fyra satelliter (fyra LNB:er) på TV:n. Välj det exakta antal satelliter du vill installera i början av installationen. Det här skyndar på installationen.

• Unicable – Du kan använda ett Unicable-system för

att ansluta parabolantennen till TV:n. Du kan välja Unicable för 1 eller för 2 satelliter i början av installationen.

### – LNB-inställningar

I en del länder kan du justera vissa expertinställningar för hemtransponder och varje LNB. Använd eller ändra bara dessa inställningar när den normala installationen misslyckas. Om du har satellitutrustning som inte är standard kan du använda de här inställningarna för att åsidosätta standardinställningarna. En del leverantörer kanske

ger dig transponder- eller LNB-värden som du kan ange här.

• LNB av/på – Som standard är LNB av/på inställt på På.

• 22 kHz ton – Som standard är Ton inställt på AUTO.

• Låg LO-frekvens/Hög LO-frekvens – lokaloscillatorfrekvenserna är inställda på standardvärdena. Justera bara värdena om du har specialutrustning som kräver andra värden.

Ange PIN-koden om det behövs.

### Lägg till parabol eller Ta bort parabolen

### (Hemma)

> Inställningar > Satellitinstallation > Sök efter satellit > Lägg till parabol eller Ta bort parabolen

### $\bigcap$  (Hemma) > Inställningar >

Satellitinstallation > Sök efter satellit > Lägg till parabol

• Du kan lägga till ytterligare en satellit i din nuvarande satellitinstallation. De installerade satelliterna och deras kanaler påverkas inte. Vissa satellitoperatörer tillåter inte att man lägger till en satellit.

• Den ytterligare satelliten ska ses som en extrasatellit – inte ditt främsta satellitabonnemang eller den främsta satelliten vars kanalpaket du använder. Vanligtvis lägger man till en 4:e satellit när man redan har 3 installerade satelliter. Om du har 4 installerade

satelliter kan du överväga att ta bort en för att kunna lägga till en ny satellit.

• Om du för närvarande har 1 eller 2 satelliter installerade kan det hända att du inte kan lägga till en extra satellit med de nuvarande

installationsinställningarna. Om du vill ändra installationsinställningarna måste du göra om hela satellitinstallationen. Du kan inte använda Lägg till satellit om inställningarna måste ändras.

### $\bigcap$  (Hemma) > Inställningar >

Satellitinstallation > Sök efter satellit > Ta bort parabolen

<span id="page-24-0"></span>Du kan ta bort en eller flera satelliter från din nuvarande satellitinstallation. Du tar då bort satelliten och dess kanaler. Vissa satellitoperatörer tillåter inte att man tar bort en satellit.

#### Satellitkanallista

### $\bigcap$  (Hemma) > Inställningar > Satellitinstallation > Satellitkanallista

Du kan välja önskad satellitkanallista genom att trycka på LIST så att satellitkanalerna öppnas.

Satelliter kan erbjuda kanalpaket med kostnadsfria kanaler (free-to-air) och erbjuda ett sortiment för ett visst land. Vissa satelliter har abonnemangspaket – en samling kanaler som du betalar för.

Välj Från ett sorterat paket för att bara installera paketets kanaler eller välj Alla kanaler är osorterade för att installera paketet och alla andra tillgängliga kanaler också. Vi rekommenderar en Snabb installation för abonnemangspaket. Om du har extra satelliter som inte är en del av abonnemangspaketet rekommenderar vi en fullständig installation. Alla installerade kanaler läggs i kanallistan.

### Sök efter kanaler automatiskt

### $\bigcap$  (Hemma) > Inställningar > Satellitinstallation > Automatisk kanaluppdatering

Om du tar emot digitalkanaler kan du ställa in TV:n för automatisk uppdatering av listan med nya kanaler.

Du kan också starta en kanaluppdatering själv.

### Automatisk kanaluppdatering

En gång om dagen, klockan 06.00, uppdaterar TVapparater kanaler och lagrar nya kanaler. Nya kanaler lagras i någon av listorna Alla eller Nya. Tomma kanaler tas bort.

När nya kanaler hittas, eller om kanaler uppdateras eller tas bort, visas ett meddelande när TV:n startas. TV-apparaten måste vara i standbyläge för att automatiskt uppdatera kanaler.

#### Kanaluppdateringsmeddelande

### $\bigcap$  (Hemma) > Inställningar > Satellitinstallation > Kanaluppdateringsmeddelande

När nya kanaler hittas, eller om kanaler uppdateras eller tas bort, visas ett meddelande när TV:n startas. Om du vill undvika att det här meddelandet visas efter varje kanaluppdatering kan du stänga av det.

#### Manuell installation

### $\bigcap$  (Hemma) > Inställningar > Satellitinstallation > Manuell installation

Installera parabolen manuellt.

– LNB – Välj den LNB som du vill lägga till nya kanaler för.

– Polarisering – Välj den polarisering du behöver.

– Läge för symbolhastighet – Välj Manuellt för att ange symbolhastigheten.

- Frekvens Ange frekvens för transpondern.
- Sök Sök efter transponder.

#### Felsökning

TV:n kan inte hitta de satelliter jag vill ha, eller TV:n installerar samma satellit två gånger

- Se till att rätt antal satelliter anges i Inställningar i början av installationen. Du kan ange att TV:n ska söka efter en, två eller 3/4 satelliter.

### En LNB med dubbla huvuden kan inte hitta en andra satellit

– Om TV:n hittar en satellit men inte kan hitta den andra kan du vrida parabolantennen några grader. Justera parabolantennen så att signalen från den första satelliten är så stark som möjligt. Kontrollera indikatorn för signalstyrkan för den första satelliten på skärmen. Med den första satelliten inställd på den starkaste signalen väljer du Sök igen för att hitta den andra satelliten.

– Se till att inställningen är Två satelliter.

### Problemet kvarstår trots att jag har ändrat installationsinställningarna

– Inställningarna, satelliterna och kanalerna lagras inte förrän vid slutet av installationen, när du avslutar.

#### Alla satellitkanaler är borta

– Om du använder ett Unicable-system ska du kontrollera att du har tilldelat två unika bandnummer för de båda inbyggda mottagarna i Unicableinställningarna. Det kan hända att en annan satellitmottagare i Unicable-systemet använder samma användarbandnummer.

### Vissa satellitkanaler verkar ha försvunnit från kanallistan

– Om kanaler verkar ha försvunnit eller bytt plats kan det hända att sändaren har ändrat transponderplatsen för de kanalerna. Om du vill återställa kanalernas plats i kanallistan kan du prova med att uppdatera kanalpaketet.

Jag kan inte ta bort en satellit

– Abonnemangspaketen tillåter inte att en satellit tas bort. Om du vill ta bort satelliten måste du göra om hela installationen och välja ett annat paket.

### Ibland är mottagningen dålig

– Kontrollera att parabolantennen är ordentligt fastmonterad. Starka vindar kan flytta parabolen. – Snö och regn kan försämra mottagningen.

### Kopiera kanallista

### Inledning

Kopiera kanallista är avsett för återförsäljare och expertanvändare.

Med Kopiera kanallista kan du kopiera kanalerna som är installerade på en TV till en annan Philips-TV i samma serie. Med Kopiera kanallista överför du en fördefinierad kanallista till TV:n och slipper därmed göra en tidsödande kanalsökning. Använd ett USBflashminne med minst 1 GB.

### Förutsättningar

– Båda TV-apparaterna ska vara av samma årsmodell. Kontrollera den sista siffran i TV:ns modellnamn. (I xxPxx4xx3 står t.ex. 3 för 2018 års modell)

– Båda TV-apparaterna ska ha kompatibla programvaruversioner, kontrollera numret:

Kopiera en kanallista, kontrollera kanallisteversion

Kopiera en kanallista ...

1. Slå på TV:n. Den här TV:n bör ha kanaler installerade.

2. Anslut ett USB-flashminne.

3. Tryck på

 (Hemma) > Inställningar > Allmänna inställningar > Kopiera kanallista.

4. Välj Kopiera till USB och tryck på OK. Du kanske blir ombedd att ange PIN-kod för Låsfunktion för att kunna kopiera kanallistan.

5. Ta bort USB-flashminnet när kopieringen är klar.

6. Tryck på (vänster) flera gånger om det behövs, för att stänga menyn.

Nu kan du överföra den kopierade kanallistan till en annan Philips TV.

Kontrollera aktuell version för kanallistan ...

### 1. Tryck på

(Hemma) > Inställningar > Allmänna

inställningar > Kopiera kanallista.

2. Välj Kopiera kanallista och välj Aktuell version. Tryck sedan på OK.

3. Tryck på (vänster) flera gånger om det behövs, för att stänga menyn.

### Överföra en kanallista

#### Till TV-apparater som inte är installerade

Beroende på om TV:n redan är installerad eller inte överför du upp kanallistan på olika sätt.

### Till en TV som ännu inte är installerad

1. Anslut nätkabeln när du vill starta installationen och välj språk och land. Du kan hoppa över kanalsökning. Slutför installationen.

2. Anslut USB-flashminnet som innehåller kanallistan till den andra TV:n.

3. Om du vill börja ladda upp kanallistan väljer du  $\bigcap$  (Hemma) > Inställningar > Allmänna inställningar > Kopiera kanallista > Kopiera till TV och trycker på OK. Ange PIN-koden om det behövs.

4. Ett meddelande på TV:n visar när kanallistan har kopierats till TV:n. Ta bort USB-flashminnet.

### Till installerade TV-apparater

Beroende på om TV:n redan är installerad eller inte överför du upp kanallistan på olika sätt.

### Till en redan installerad TV

1. Kontrollera TV:ns landsinställning. (När du ska kontrollera den här inställningen läser du kapitlet Återinstallera kanaler. Starta proceduren tills du når landsinställningen. Tryck på BACK för att avbryta installationen.)

Om landet är rätt inställt fortsätter du med steg 2. Om landet inte är rätt inställt måste du starta en ominstallation. Läs kapitlet Återinstallera kanaler och starta installationen. Välj rätt land och hoppa över kanalsökning. Slutför installationen. När du är klar fortsätter du med steg 2.

2. Anslut USB-flashminnet som innehåller kanallistan till den andra TV:n.

3. Om du vill börja ladda upp kanallistan väljer du  $\spadesuit$  (Hemma) > Inställningar > Allmänna inställningar > Kopiera kanallista > Kopiera till TV och trycker på OK. Ange PIN-koden om det behövs.

4. Ett meddelande på TV:n visar när kanallistan har kopierats till TV:n. Ta bort USB-flashminnet.

## Kanalalternativ

### Öppna Alternativ

När du tittar på en kanal kan du ange några alternativ.

Beroende på vilken typ av kanal du tittar på (analog eller digital) eller beroende på TV-inställningarna du har gjort, är vissa alternativ tillgängliga.

Så här öppnar du alternativmenyn…

1. Medan du tittar på en kanal, trycker du på  $\equiv$ OPTIONS .

2. Tryck på  $\equiv$  OPTIONS igen för att stänga.

### Undertext

Om du vill slå på Undertext trycker du på SUBTITLE.

Du kan slå på eller av undertexter Undertext påeller Undertext av. Alternativt kan du välja Automatisk.

### Automatisk

Om språkinformation är en del av den digitala sändningen och det sända programmet inte är på ditt språk (det språk som är inställt på TV:n), kan TV:n visa undertexter automatiskt på ett av dina föredragna undertextspråk. Ett av dessa undertextspråk måste också ingå i sändningen.

<span id="page-26-0"></span>Du kan välja dina föredragna undertextsspråk i Språk textremsor.

### Språk textremsor

Om inga av de önskade undertextspråken finns tillgängliga kan du välja ett annat tillgängligt undertextspråk. Om inga undertextspråk finns tillgängliga kan du inte välja det här alternativet.

### Ljudspråk

Om inga av de önskade ljudspråken finns tillgängliga kan du välja ett annat tillgängligt ljudspråk. Om inga ljudspråk finns tillgängliga kan du inte välja det här alternativet.

### Dual I-II

Det här alternativet finns tillgängligt om en ljudsignal innehåller två ljudspråk men ett eller båda av dem inte har någon språkindikator.

### Common Interface

Om förbetalt förstklassigt innehåll finns tillgängligt från en CA-modul kan du ställa in leverantörsinställningarna med det här alternativet.

### Mono/Stereo

Du kan byta ljudet på en analog kanal till Mono eller Stereo.

Byta till Mono eller Stereo…

1. Gå till en analog kanal.

2. Tryck på **三 OPTIONS**, välj Mono/Stereo och tryck på  $\rightarrow$  (höger).

3. Välj Mono eller Stereo och tryck på OK.

4. Tryck på  $\triangleleft$  (vänster) flera gånger om det behövs, för att stänga menyn.

### Status

Välj Status om du vill visa teknisk information om kanalen.

### Klocka

Visa tiden i hörnet på TV-skärmen.

## $\overline{73}$ Kanallista

## Öppna kanallista

Så här öppnar du aktuell kanallista…

- 1. Tryck på  $\Box$  för att byta till TV.
- 2. Tryck på  $\equiv$  LIST för att öppna kanallistan.

3. Tryck på  $\equiv$ OPTIONS > Välj kanallista och välj en kanallista att titta på.

4. Tryck på  $\equiv$  LIST igen för att stänga kanallistan.

### Alternativ för kanallista

### Öppna alternativmenyn

Så här öppnar du kanallistans alternativmeny:

- 1. Tryck på  $\blacksquare$  för att byta till TV.
- 2. Tryck på  $\equiv$  LIST för att öppna kanallistan.
- 3. Tryck på  $\equiv$ OPTIONS och välj något av alternativen.
- 4. Tryck på  $\equiv$  LIST igen för att stänga kanallistan.

### <span id="page-27-2"></span>Byt namn på kanal

- 1. Tryck på  $\blacksquare$  för att byta till TV.
- 2. Tryck på  $\equiv$  LIST för att öppna kanallistan.
- 3. Välj en kanal som du vill byta namn på.

4. Tryck på  $\equiv$ OPTIONS > Byt namn på kanal och tryck på OK.

5. I textrutan trycker du på OK för att öppna tangentbordet på skärmen, eller väljer Dölj för att dölja tangentbordet på skärmen.

6. Använd navigeringsknapparna för att välja ett tecken och tryck på OK.

- Tryck på -knappen (röd) för att skriva med gemener

 $-$  Tryck på  $-$ knappen (grön) för att skriva med versaler

– Tryck på --knappen (gul) för att skriva siffror och symboler

– Tryck på -knappen (blå) för att radera ett tecken

7. Välj Klartnär du är klar med redigeringen.

8. Tryck på  $\equiv$  LIST igen för att stänga kanallistan.

### Skapa eller redigera favoritkanallistor

 $\equiv$  LIST  $\geq$   $\equiv$  OPTIONS  $\geq$  Skapa favoritiista

Välj en kanal och tryck på OK för att lägga till i en favoritkanallista. När du är klar trycker du på Klart.

### $\equiv$  LIST  $\geq$   $\equiv$  OPTIONS  $\geq$  Redigera favoriter

<span id="page-27-0"></span>Välj en kanal och tryck på OK för att lägga till eller ta bort från en favoritkanallista. När du är klar trycker du på - Klart.

### Välj kanalurval

### $\equiv$  LIST  $\geq$   $\equiv$  OPTIONS  $>$  Välj kanalurval

Välj ett urval av kanaler i en favoritkanallista. När du är klar trycker du på OK.

### <span id="page-27-1"></span>Välj kanallista

### LIST > OPTIONS > Välj kanallista

Välj ett urval av kanaler i en favoritkanallista. När du är klar trycker du på OK.

### Låsa/låsa upp kanal

 $\equiv$  LIST  $\geq$   $\equiv$  OPTIONS  $\geq$  Lås kanal, Lås upp kanal

Om du vill förhindra att barn tittar på en kanal kan du låsa den. Om du vill titta på en låst kanal måste du ange den 4-siffriga PIN-koden för Låsfunktion först. Du kan inte låsa program från anslutna enheter.

Den låsta kanalen kommer att ha **a** bredvid kanallogotypen.

### Sök kanaler

### $\equiv$  LIST  $\geq$   $\equiv$  OPTIONS  $\geq$  Sök kanal

Du kan söka efter en kanal för att hitta den i en lång lista med kanaler.

1. Tryck på för att byta till TV.

2. Tryck på  $\equiv$  LIST för att öppna kanallistan.

3. Tryck på  $\equiv$  OPTIONS > Sök kanal och tryck på OK.

I skrivfältet trycker du på OK för att öppna tangentbordet på skärmen, eller så trycker du på BACK för att dölja tangentbordet på skärmen.

Använd navigeringsknapparna för att välja ett tecken och tryck på OK.

- $-$  Tryck på  $-$ knappen (röd) för att skriva med gemener
- Tryck på -knappen (grön) för att skriva med versaler

– Tryck på -knappen (gul) för att skriva siffror och symboler

– Tryck på -knappen (blå) för att radera ett tecken

- 4. Välj Klart när du är klar med redigeringen.
- 5. Tryck på  $\equiv$  LIST igen för att stänga kanallistan.

## 7.4 Välj kanalfilter

### $\equiv$  LIST  $\geq$   $\equiv$  OPTIONS  $>$  Välj kanalfilter

Välj en av kanalkombinationerna som visas i kanallistan.

## 7.5 Favoritkanaler

## Om favoritkanaler

Du kan skapa en lista med favoritkanaler som bara innehåller de kanaler du vill titta på. När favoritlistan har valts är det bara favoritkanalerna som visas när du zappar mellan kanaler.

## <span id="page-28-0"></span>Skapa en favoritlista

1. När du tittar på en TV-kanal öppnar du kanallistan  $med \equiv$  LIST.

2. Välj kanalen och tryck på - Markera som favorit för att markera som favorit.

3. Den valda kanalen är markerad med  $\bullet$ .

4. Avsluta genom att trycka på → BACK . Kanalerna läggs till i listan Favoriter.

## Ta bort kanal från favoritlistan

Ta bort en kanal från favoritlistan genom att välja kanalen med  $\bullet$  och sedan trycka på  $\bullet$  Avmarkera som favorit om du vill avmarkera som favorit.

## Kanal, flytta

Du kan ändra ordning på kanalerna i listan med Favoritkanaler.

1. När du tittar på en TV-kanal trycker du på  $\equiv$ LIST >  $\pm$  OPTIONS > Väli kanallista.

2. Välj Antenn – Favoritkanaler, Kabel – Favoritkanaler eller Satellit – Favoritkanaler\* och trycker på OK.

3. Välj den kanal du vill ändra ordning för och tryck på OK .

4. Tryck på navigeringsknapparna för att flytta den markerade kanalen till en ny plats och tryck på OK.

5. När du är färdig trycker du på OK.

\* Satellitkanaler kan bara sökas på TV-modellerna xxPxSxxx2.

## Favoritlista i TV-guiden

Du kan ansluta TV-guiden till favoritlistan.

1. När du tittar på en TV-kanal trycker du på  $\equiv$ LIST >  $\pm$  OPTIONS > Väli kanallista.

2. Välj Antenn – Favoritkanaler, Kabel – Favoritkanaler eller Satellit – Favoritkanaler\* och trycker på OK.

3. Tryck på  $:=$  TV GUIDE för att öppna den.

Med TV-guiden kan du visa en lista med aktuella och planerade TV-program på dina favoritkanaler. Tillsammans med dina favoritkanaler läggs de första 3 mest använda kanalerna i TV-sändarens standardlista till för förhandsgranskning efter dina favoritkanaler. Du måste lägga till de här kanalerna i favoritlistan för att aktivera dess funktion (se kapitlet "TV Guide").

att"-tabell infogad i din lista med favoritkanaler. "Visste du att"-kanalen tillhandahåller praktiska tips så att du kan förbättra användningen av TV:n.

\* Satellitkanalen kan bara sökas på TV-modellerna xxPxSxxxx.

## Text/Text-tv

### Text-TV-sidor

Öppna Text/Text-TV medan du tittar på TV-kanaler genom att trycka på TEXT. Stäng text-TV genom att trycka på TEXT en gång till.

Välj en text-TV-sida

Välja en text-TV-sida ... . .

1. Ange sidnumret med sifferknapparna. 2. Använd piltangenterna för att navigera. 3. Tryck på en färgknapp och välj ett färgkodat ämne

längst ned på skärmen.

### Text-TV-delsidor

En text-TV-sida kan ha flera delsidor. Delsidornas nummer visas i ett fält bredvid huvudsidans nummer. Välj en delsida genom att trycka på  $\leq$  eller  $\geq$ .

### T.O.P. Text-TV-sidor

Vissa TV-kanaler erbjuder T.O.P-text-TV. Text Om du vill öppna T.O.P.-text-TV i text-TV trycker du på **= OPTIONS** och väljer T.O.P.-översikt.

### Text-TV-alternativ

I Text/Text-TV trycker du på <del>三</del> OPTIONS för att välja följande ...

– Frys sida

För att stoppa den automatiska visningen av delsidor.

– Två skärmar/Hel skärmbild Visa TV-kanalen och text-TV-sidan bredvid varandra.

– T.O.P. översikt Om du vill öppna T.O.P.-text-TV Text

– Förstora Förstora text-TV-sidan för behaglig läsning.

– Visa Ta fram dold information på en sida.

– Växla delsidor Växla delsidor när de finns tillgängliga.

– Språk Växla det teckenformat som Text-TV visar.

– Text-TV 2.5 Aktivera Text-TV 2.5 för mer färg och bättre grafik.

På varje sida i TV-guiden finns en "Visste du

### Konfigurera text-TV

### Text-TV-språk

Vissa digital-TV-kanaler har flera Text-TV-språk att välja bland.

Ställ in ditt primära och sekundära textspråk ... . .

1. Tryck på  $\bigcap$ , välj Inställning > Allmänna inställningar och tryck på > (höger) för att öppna menyn.

2. Välj Språk och tryck på  $\rightarrow$  (höger) för att komma till menyn.

3. Välj Primärt språk Text -TV eller Sekundärt språk Text -TV och tryck på OK.

4. Välj det språk du vill ha och tryck på OK. 5. Tryck på (vänster) flera gånger om det behövs, för att stänga menyn.

### Text-TV 2.5

Text-TV 2.5 ger mer färg och bättre grafik. Text-TV 2.5 aktiveras som en fabriksinställning. Stänga av Text-TV 2.5 ...

1. Tryck på TEXT.

2. Med Text/Text-TV öppet på skärmen trycker du på OPTIONS.

### 3. Välj Text-TV 2.5 > Av.

4. Tryck på < (vänster) flera gånger om det behövs, för att stänga menyn.

## <span id="page-30-0"></span> $\overline{8}$ TV-guide

## <span id="page-30-1"></span> $\overline{81}$ Vad du behöver

Med TV-guide kan du se en lista med aktuella och planerade TV-program på dina kanaler. Beroende på varifrån TV-guideinformationen (data) kommer visas både analoga och digitala kanaler eller bara digitala kanaler. Det är inte alla kanaler som har TVguideinformation.

TV:n kan samla in TV-guideinformation för de installerade kanalerna (t.ex. de kanaler du tittar på med Titta på TV). TV:n kan inte samla in TVguideinformation för kanaler som visas från en digital mottagare.

## <span id="page-30-2"></span> $\overline{82}$

## Använda TV-guiden

## Öppna TV-guiden

Öppna TV-guiden genom att trycka på  $\equiv$  TV GUIDE.

Tryck på **II TV GUIDE** igen för att stänga.

När du öppnar TV-guiden första gången söker TV:n igenom alla TV-kanaler efter programguideinformation. Det kan ta flera minuter. Informationen sparas på TV:n.

Om du vill uppdatera TV-guiden trycker du på  $:=$  TV GUIDE >  $\equiv$  OPTIONS > Uppdatera TV-guide.

## Ställa in ett program

### Växla till ett program

Från TV-guiden kan du växla till ett aktuellt program. Du väljer ett program genom att markera programmets namn med hjälp av pilknapparna. Navigera till höger om du vill visa program som schemalagts för den dagen. Växla till programmet (kanalen) genom att välja

programmet och trycka på OK.

### Visa programinformation

Visa all information om det valda programmet genom att trycka på INFO .

## Ändra dag

Om TV-guideinformationen kommer från TV-kanalen kan du trycka på  $\equiv +$  för att se schemat för en av de kommande dagarna. Tryck på **: :** för att gå tillbaka till föregående dag.

Du kan även trycka på = OPTIONS och välja Ändra dag.

## Ange en påminnelse

Du kan ställa in en påminnelse för ett program. Ett meddelande påminner dig när programmet börjar. Du kan växla över till kanalen direkt.

Ett program med en påminnelse markeras med en  $\odot$  (klocka) i TV-guiden.

Ställa in en påminnelse…

1. Tryck på  $:=$  TV GUIDE och välj ett kommande program.

2. Tryck på  $\longrightarrow$  Ange påminnelse och tryck på OK.

Ta bort en påminnelse…

1. Tryck på **E TV GUIDE** och välj ett program med påminnelsen, som markeras med en  $\odot$  (klocka). 2. Tryck på  $\rightarrow$  Rensa påminnelse, välj Ja och tryck sedan på OK.

## Sök efter genre

Om informationen finns tillgänglig kan du hitta schemalagda program efter genre, exempelvis filmer och sport.

Sök efter program efter genre genom att trycka på OPTIONS och välja Sök efter genre. Välj en genre och tryck på OK. En lista visas med programmen som hittas.

## Lista med påminnelser

Du kan visa en lista med de påminnelser du ställt in.

### Lista med påminnelser

Öppna listan med påminnelser…

- 1. Tryck på **: TV GUIDE.**
- 2. Tryck på  $\equiv$  OPTIONS och välj Alla påminnelser.

3. I listan över påminnelser väljer du den påminnelse du vill ta bort så markeras den valda påminnelsen  $med \checkmark$ .

- 4. Tryck på  $\rightarrow$ , väljRad. vald och tryck påOK.
- 5. Välj Avsluta för att stänga listan med påminnelser.

## Ställa in en inspelning

Du kan ställa in en inspelning i TV-guiden.

I TV-guiden markeras ett program som ska spelas in  $med$   $\odot$  .

Om du vill visa inspelningslistan trycker du på

 Inspelningar , ett program som ska spelas in markeras med en • (röd prick) framför programnamnet.

Spela in ett program…

1. Tryck på  $:=$  TV GUIDE och välj ett kommande eller pågående program. 2. Tryck på färgknappen - Spela in .

Avbryta en inspelning…

1. Tryck på  $:=$  TV GUIDE och välj programmet som ställts in för inspelning.

2. Tryck på färgknappen – Rensa insp.

## <span id="page-32-0"></span>ब Spela in och pausa TV

### <span id="page-32-1"></span>9.1

## Vad du behöver

<span id="page-32-2"></span>Om du har anslutit en USB-hårdisk kan du pausa eller spela in digitala TV-sändningar (DVB-sändningar eller liknande).

### Minsta diskutrymme

– För att pausa en sändning behöver du en USBkompatibel hårddisk med minst 4 GB diskutrymme. – Om du vill pausa och spela in en sändning behöver du minst 32 GB diskutrymme.

Innan du kan pausa eller spela in en sändning måste du ansluta och formatera en USB-hårddisk. Formateringen tar bort alla filer från USB-hårddisken.

### Pausa

För att pausa en sändning behöver du en USBkompatibel hårddisk med minst 4 GB diskutrymme.

### Spela in

Om du vill pausa och spela in en sändning behöver du minst 32 GB diskutrymme.

1. Anslut USB-hårddisken till en av USB-kontakterna på TV:n. Anslut inte andra USB-enheter till de andra USB-portarna medan formateringen pågår.

2. Slå på USB-hårddisken och TV:n.

3. När TV:n är inställd på en digital-TV-kanal, tryck på  $\parallel$  (Paus). När du försöker pausa startar formateringen.

Följ instruktionerna på skärmen.

När USB-hårddisken har formaterats ska du låta den vara ansluten permanent.

![](_page_32_Figure_16.jpeg)

### Varning

När USB-hårddisken har formaterats speciellt för den

här TV:n kan du inte använda de lagrade inspelningarna på en annan TV eller dator. Undvik att kopiera eller ändra inspelningsfilerna på USBhårddisken med ett datorprogram. Det skadar inspelningarna. Om du formaterar en annan USBhårddisk försvinner innehållet från den första. En USBhårddisk som är installerad på din TV måste formateras om för att kunna användas på en dator.

## 9.2 Inspelning

## Vad du behöver

Du kan spela in en digital-TV-sändning och återuppta tittandet senare.

För att spela in ett TV-program behöver du ...

– en ansluten USB-hårddisk formaterad på den här TV:n

- digitala TV-kanaler installerade på TV:n
- ta emot kanalinformation för TV-guiden på skärmen - en tillförlitlig TV-klockinställning. Om du återställer
- TV-klockan manuellt kan inspelningarna misslyckas.

Du kan inte spela in när du använder Pause TV.

Vad gäller införande av upphovsrättslagstiftning kan vissa DVB-leverantörer använda olika begränsningar vad gäller DRM-teknik (Digital Right Management). Det kan hända att sändningar av skyddade kanaler, inspelningar, inspelningsgodkännande eller antal vyer begränsas. Inspelningar kan förbjudas helt. Om du försöker spela in en skyddad sändning eller spela upp en inspelning som har gått ut, kan ett felmeddelande visas.

## Spela in ett program

### Spela in nu

Om du vill spela in programmet du tittar på just nu trycker du på (spela in) på fjärrkontrollen. Inspelningen startar omedelbart.

Du stoppar inspelningen genom att trycka på (stopp).

När det finns TV-guidedata tillgängligt kommer programmet du tittar på att spelas in från det ögonblick du trycker på inspelningsknappen tills programmet är slut. Om inga TV-guidedata är tillgängliga varar inspelningen bara i 30 minuter. Du kan justera inspelningens sluttid i listan Inspelningar.

### Planera en inspelning

Du kan schemalägga en inspelning av ett program som sänds senare samma dag eller några dagar framåt i tiden (högst 8 dagar). TV:n använder data från TV-guiden för att starta och avsluta inspelningen.

Spela in ett program…

### 1. Tryck på **II TV GUIDE.**

2. I TV-guiden väljer du den kanal och det program du vill spela in. Tryck på  $\rightarrow$  (höger) eller  $\triangle$  (vänster) för att bläddra genom programmen på en kanal. 3. Med programmet markerat trycker du på färgknappen - Spela in . Programmet schemaläggs för inspelning. En varning visas automatiskt när överlappande inspelningar planeras. Om du planerar att spela in ett program när du inte är hemma ska du komma ihåg att lämna TV:n i standbyläge och USBhårddisken påslagen.

### Lista med inspelningar

Du kan visa och hantera inspelningarna i inspelningslistan. Bredvid inspelningslistan finns det en separat lista med schemalagda inspelningar och påminnelser.

Så här öppnar du listan med påminnelser …

1. Tryck på **: TV GUIDE.** 

2. Tryck på färgknappen - Inspelningar. 3. Med en inspelning vald i listan kan du ta bort inspelningen med färgknappen - Ta bort . Du kan byta namn på en inspelning med färgknappen - Byt namn. Du kan också trycka på färgknappen - Ändra tiden för att ändra

inspelningens start- och sluttid.

### Titta på en inspelning

Titta på en inspelning ...

1. Tryck på **II** TV GUIDE.

2. Tryck på färgknappen – Inspelningar. 3. I listan med inspelningar väljer du den inspelning du önskar och trycker sedan på OK för att börja titta. 4. Du kan använda knapparna  $\parallel$  (paus),  $\triangleright$  (spela upp),  $\leftrightarrow$  (spola tillbaka),  $\leftrightarrow$  (snabbspola framåt) eller ■ (stopp).

<span id="page-33-0"></span>5. Om du vill växla tillbaka till att se på TV trycker du på **W** EXIT.

### $\overline{93}$ Pause TV

## Vad du behöver

Du kan pausa en digital TV-sändning och återuppta tittandet lite senare.

För att pausa ett TV-program behöver du ...

– en ansluten USB-hårddisk formaterad på den här TV:n

- digitala TV-kanaler installerade på TV:n
- ta emot kanalinformation för TV-guiden på skärmen

Med USB-hårddisken ansluten och formaterad lagrar TV:n ständigt den TV-sändning du tittar på. När du växlar till en annan kanal rensas sändningen av den förra kanalen. Och när du växlar TV:n till standbyläge rensas sändningen.

Du kan inte använda Pause TV när du spelar in.

## Pausa ett program

Pausa och återuppta en sändning ...

Du gör paus i en TV-sändning genom att trycka på II (paus). En förloppsindikator visas nederst på skärmen en kort stund.

Du visar förloppsindikatorn genom att trycka på (paus) en gång till.

Om du vill återuppta tittandet trycker du på (spela).

Med förloppsindikatorn på skärmen trycker du på < (spola tillbaka) eller trycker på (spola framåt) för att välja varifrån du vill börja visa den pausade sändningen. Tryck på dessa knappar flera gånger för att ändra hastighet.

Du kan pausa en sändning i max 90 minuter.

Du växlar tillbaka till den direktsända TV-sändningen genom att trycka på ■ (stopp).

### **Repris**

Eftersom TV:n lagrar sändningen du tittar på kan du oftast spela upp sändningen igen i några sekunder.

Spela upp en aktuell sändning igen ...

1. Tryck på **II** (paus).

2. Tryck på <<</a>(spola tillbaka). Du kan trycka ner « flera gånger för att välja varifrån du vill börja se den pausade sändningen. Tryck på dessa knappar flera gånger för att ändra hastighet. Nu kan du gå tillbaka till början på den sparade sändningen eller till början på den maximala tidsperioden.

3. Tryck på (spela upp) för att se sändningen igen. 4. Tryck på (stopp) för att se direktsändningen.

34

## <span id="page-34-4"></span><span id="page-34-0"></span> $\overline{10}$ Videor, foton och musik

### <span id="page-34-1"></span> $10.1$

## Från en USB-anslutning

Du kan visa dina foton eller spela upp musik och videor från en USB-ansluten flashenhet eller USBhårddisk.

När TV:n är påslagen ansluter du ett USB-flashminne eller en USB-hårddisk till USB-anslutningen.

Tryck på **z SOURCES** och välj sedan **s** USB, så kan du bläddra bland dina filer i mappstrukturen som du har skapat på USB-hårddisken.

### Varning

<span id="page-34-3"></span>Om du försöker pausa eller spela in ett program med en USB-hårddisk ansluten blir du ombedd att formatera USB-hårddisken. Vid formateringen raderas alla befintliga filer från USB-hårddisken.

## <span id="page-34-2"></span> $\overline{10.2}$ Foton

## Visa foton

### Öppna fotomapp

1. Tryck på  $\bullet$  SOURCES, välj  $\bullet$  USB och tryck på OK.

2. Välj  $\blacksquare$  USB-flashminne och tryck på  $\gt$  (höger) för att välja den USB-enhet du vill ha.

3. Välj Foton så kan du trycka på **-** Lista för att visa listan eller tryck igen på - Miniatyrer för att få upp miniatyrvyn.

### Visa en fotofil

1. Tryck på  $\Box$  SOURCES, välj  $\Box$  USB och tryck på OK.

2. Välj  $\blacksquare$  USB-flashminne och tryck på  $\rangle$  (höger) för att välja den USB-enhet du vill ha.

3. Välj Foton och välj ett foto. Du kan trycka på OK om du vill visa det valda fotot.

## Fotoalternativ

När ett foto visas på skärmen trycker du på  $\equiv$  OPTIONS för att ...

Starta bildspel, stoppa bildspel Starta eller stoppa bildspel.

Bildspelsövergång Ställ in övergången från en bild till nästa.

Bildspelsfrekvens Välj visningstid för varje foto.

Repetera, spela en gång Se bilderna kontinuerligt eller endast en gång.

Blandning av, blandning på Se bilderna i ordning eller slumpvis.

Rotera bild Rotera foto.

### 10.3 Videor

## Spela upp videor

Så här spelar du upp en video på TV…

Välj Videor och filnamn. Tryck sedan på OK.

- Du pausar videofilmen med OK. Tryck på OK igen när du vill fortsätta.

- Du snabbspolar framåt och bakåt med > och < Tryck på knapparna flera gånger om du vill öka hastigheten  $-2x$ , 4x, 8x, 16x eller 32x.

- Gå till nästa eller föregående video i mappen genom att trycka på  $\mathbf{H}$  + eller  $\mathbf{H}$  -.

- Du stoppar uppspelningen av video

 $med$  (Stopp).

Du går tillbaka till mappen med  $\rightarrow$ .

### Öppna videomapp

1. Tryck på **z** SOURCES, välj **I** USB och tryck på OK.

2. Välj USB-flashminne och tryck på  $\rightarrow$  (höger) för att välja den USB-enhet du vill ha.

3. Välj Videor så kan du trycka på - Lista för att öppna listvisning eller trycka en gång till på Miniatyrer för att få upp miniatyrvyn.

Spela upp en videofil

1. Tryck på **EXT SOURCES**, välj **III USB** och tryck på OK.

2. Välj USB-flashminne och tryck på  $\rightarrow$  (höger) för att välja den USB-enhet du vill ha.

3. Välj Videor och välj en video. Du kan trycka på OK för att spela upp vald video eller trycka på  $\rightarrow$  Spela

upp alla för att spela alla videofiler i videomappen.

### Videoalternativ

När videon spelas upp trycker du på  $\equiv$  OPTIONS för att ...

Undertext Visa undertexterna om de är tillgängliga, välj På, Av eller På vid tystat ljud.

Språk textremsor Spela undertextspråket om det är tillgängligt.

Teckenuppsättning Välj ett system för tecken.

Språk i ljudkanalen Spela ljudspråket ifall det finns.

Blandning på, blandning av Spela upp videor i ordning eller slumpvis.

Repetera, spela en gång Spela upp videor kontinuerligt eller en gång.

Visa information Visa filinformation, t.ex. ljudläge.

Undertextinställningar

Ställ in undertextfärg, teckenstorlek, position, justering för tidssynkronisering, om tillgänglig.

### <span id="page-35-0"></span> $\overline{10.4}$ Musik

### Spela musik

Öppna musikmappen

1. Tryck på  $\Box$  SOURCES, välj  $\Box$  USB och tryck på OK.

2. Välj  $\blacksquare$  USB-flashminne och tryck på  $\gt$  (höger) för att välja den USB-enhet du vill ha. 3. Välj Musik så kan du se musikfiler i listan.

### Spela upp en musikfil

1. Tryck på  $\Box$  SOURCES, välj **I** USB och tryck på OK.

2. Välj  $\blacksquare$  USB-flashminne och tryck på  $\rangle$  (höger) för att välja den USB-enhet du vill ha.

3. Välj Musik och välj en musikfil. Du kan trycka på OK för att spela upp den valda musiken eller trycka på

 Spela upp alla för att spela upp alla musikfiler i musikmappen.

### Musikalternativ

Alternativ för att spela upp musik ...

Repetera, spela en gång Spela låtarna kontinuerligt eller en gång.

Blandning på, blandning av Spela låtarna i ordning eller slumpvis.

## <span id="page-36-5"></span><span id="page-36-0"></span>11 Öppna TVinställningsmenyn

### <span id="page-36-1"></span>11.1

## Hemmeny, översikt

Tryck på (Hemma) och välj en av nedanstående menyer och tryck sedan på OK.

### Kanaler

Den här raden innehåller alla kanaler.

– Tryck på OK för att öppna TV-guiden.

 $-$  Tryck på  $\lambda$  (vänster) för att visa kanaler med kanallogotyper eller välj Visa alla för att visa alla kanaler.

### Källor

Den här raden innehåller tillgängliga källor för den här TV:n.

### Verktyg

Den här raden innehåller TV-funktioner som är tillgängliga för användaren.

### Inställningar

Den här raden innehåller inställningar som är tillgängliga för användaren.

### <span id="page-36-2"></span>11.2

## Menyn Tjänster

### TV-guide

<span id="page-36-4"></span>Öppna TV-guide. Mer information finns i användarhandboken, i kapitlet TV-guide.

### Inspelningar

Mer information finns i användarhandboken, i kapitlet Spela in och pausa TV.

### Kanaler

Visa hela kanallistan.

### Uppdatera programvara

Mer information finns i användarhandboken, i kapitlet Programvara.

### Demo Me

<span id="page-36-3"></span>Titta på Visa demo för en demonstration av TV:n.

# Snabbinställningar och Alla

### Snabbinställningsmeny:

inställningar

 $\frac{1}{11.3}$ 

Tryck på  $\bigstar$  SETUP-knappen på fjärrkontrollen för att hitta inställningar som används ofta i snabbinställningsmenyn.

– Bildstil: Välj en av de förinställda bildstilarna för perfekt bildvisning.

– Bildformat: Välj ett förinställt bildformat som passar skärmen.

– Ljudstil: Välj en förinställd ljudstil för perfekta ljudinställningar.

– Hörlursvolym: Justera volymen på anslutna hörlurar.

– Ljudutgång: Ställ in TV:n så att den spelar ljud på TV:n eller på det anslutna ljudsystemet.

– Klocka: Visa klockan i det övre högra hörnet på TVskärmen.

– Insomningstimer: Ställ in TV:n för att växla till standby automatiskt efter en förinställd tid.

– Alla inställningar: Öppna menyn Alla inställningar.

– Hjälp Här kan du enkelt uppgradera programvaran, återställa TV:n till standardinställningarna och läsa användarhandboken.

### Menyn Alla inställningar

Tryck på  $\bigcap$ -knappen (hemma) på fjärrkontrollen, välj Inställningar och tryck påOK.

## $\frac{114}{114}$ Alla inställningar

## Bildinställningar

### Bildstil

Välja en stil

Du kan välja en fördefinierad bildstil för enkel bildjustering.

 $\bigcap$  (Hemma) > Inställningar > Bild > Bildstil

De tillgängliga bildstilarna är följande ...

- Personlig – Bildinställningarna du ställer in vid första starten.

- Levande - Passar utmärkt för visning i dagsljus

- <span id="page-37-0"></span>- Naturlig - Naturliga bildinställningar
- Standard Den mest energimedvetna inställningen
- Film Passar utmärkt för att titta på film
- Spel Passar utmärkt för att spela spel

### Personlig stil

Du kan justera och lagra bildinställningarna i den valda bildstilen, som Färg, Kontrast eller Skärpa.

### Återställa en stil

För att återställa stilen till originalinställningen, går du tillbaka till Bildstil och trycker på  $\rightarrow$  Återställ stil.

### Färg, kontrast, skärpa, ljusstyrka

### Justera bildfärgerna

 $\bigwedge$  (Hemma) > Inställningar > Bild > Färg

Tryck på pilarna  $\bigwedge$  (upp) eller  $\bigvee$  (ner) för att justera bildens färgmättnadsnivå.

### Justera bildkontrasten

 $\bigcap$  (Hemma) > Inställningar > Bild > Kontrast

Tryck på pilarna  $\bigwedge$  (upp) eller  $\bigvee$  (ner) för att justera bildens kontrastnivå.

Du kan minska kontrasten för att sänka energiförbrukningen.

### Justera bildskärpan

(Hemma) > Inställningar > Bild > Skärpa

Tryck på pilarna  $\bigwedge$  (upp) eller  $\bigvee$  (ner) för att justera bildens skärpa.

### Avancerade bildinställningar

### Dator

 $\bigwedge$  (Hemma) > Inställningar > Bild > Avancerat > Dator

Ställ in på På för att få idealisk bildinställning när TV:n ska användas som datorskärm.

\* Endast tillgängligt för HDMI- och VGA-källor.

### Färginställningar

 $\bigcap$  (Hemma) > Inställningar > Bild > Avancerat > Färg

### Justera färgförbättringen

 $\bigwedge$ (Hemma) > Inställningar > Bild > Avancerat > Färg > Färgförbättring

Välj Maximalt, Medel, eller Låg för att ställa in nivån på färgintensiteten och detaljerna i starka färger.

### Välj förinställd färgtemperatur

 $\bigwedge$  (Hemma) > Inställningar > Bild > Avancerat > Färg > Färgtemperatur

Välj Normal, Varm, eller Kall för att ställa in färgtemperaturen som du vill ha den.

Anpassa färgtemperatur

### $\blacktriangle$

(Hemma) > Inställningar > Bild > Avancerat > Färg > Anpassad färgtemperatur

Välj Personlig i Färgtemperatur-menyn för att anpassa din egen färgtemperatur. Tryck på pilarna  $\lambda$  (upp) eller  $\vee$  (ned) för att justera värdet.

### Kontrastinställningar

### Kontrastläge

 $\bigwedge$  (Hemma) > Inställningar > Bild > Avancerat > Kontrast > Kontrastläge

Välj Normal, Optimerad för bild, Optimerad för energibesparingar för att ställa in TV:n på att automatiskt minska kontrasten, för bästa strömförbrukning eller bästa bildupplevelse. Välj Av för att stänga av justeringen.

### Dynamisk kontrast

 $\bigcap$  (Hemma) > Inställningar > Bild > Avancerat > Kontrast > Dynamisk kontrast

Välj Maximalt, Medel eller Låg för att ställa in nivån där TV:n automatiskt förbättrar detaljvisning i mörka, medelljusa och ljusa områden i bilden.

### Videokontrast, gamma

Videokontrast

 $\bigwedge$  (Hemma) > Inställningar > Bild > Avancerat > Kontrast > Videokontrast

Tryck på pilarna  $\land$  (upp) eller  $\lor$  (ner) för att justera nivån på videokontrasten.

### <span id="page-38-0"></span>Kontrast, gamma

### (Hemma) > Inställningar > Bild > Avancerat > Kontrast > Gamma

Tryck på pilarna  $\land$  (upp) eller  $\lor$  (ner) för att välja en icke-linjär inställning för bildluminans och kontrast.

### Superupplösning

 $\bigwedge$  (Hemma) > Inställningar > Bild > Avancerat > Skärpa > Super Resolution

Välj På för att få överlägsen skärpa i kantlinjer och detalier.

### Ren bild

 (Hemma) > Inställningar > Bild > Avancerat > Ren bild

### Brusreducering

 $\bigwedge$  (Hemma) > Inställningar > Bild > Avancerat > Ren bild > Brusreducering

Välj Maximalt, Medel eller Låg för att ställa in nivån på brusreducering i videoinnehållet. Brus syns oftast som små rörliga punkter i bilden.

### MPEG-artefaktreducering

 $\bigwedge$  (Hemma) > Inställningar > Bild > Avancerat > Ren bild > MPEG-artefaktreducering

Välj På för att jämna ut de digitala övergångarna i bilden.

MPEG-artefakter syns främst som små block eller taggiga kanter i bilden.

### Rörelseinställningar

 (Hemma) > Inställningar > Bild > Avancerat > Rörelse

### Rörelsestilar

 (Hem) > Inställningar > Bild > Avancerat > Rörelse > Rörelsestilar

Rörelsestilar ger optimerade rörelseinställningar för olika videoinnehåll.

Välj en av rörelsestilarna för att få en bättre tittarupplevelse.

(Film, Sport, Standard, Jämn eller Personligt)

Ej tillgängligt i nedanstående fall:

 $-\bigwedge$  (Hemma) > Inställningar > Bild > Avancerat >

### Dator > På

 $- \hat{\mathsf{m}}$  (Hemma) > Inställningar > Bild > Bildstil > Spel.

### Natural Motion

 $\bigwedge$  (Hemma) > Inställningar > Bild > Avancerat > Rörelse > Natural Motion

Natural Motion gör att alla rörelser blir mjuka och flytande.

Välj Maximalt, Medel eller Låg för att få olika nivåer på reducering av hackiga rörelser i filmer på TV. Välj Låg eller Av när brus uppstår vid uppspelning av rörliga bilder på skärmen.

Obs! Bara tillgängligt när Rörelsestilar är inställt på Personligt.

### Format och kanter

 $\bigwedge$  (Hemma) > Inställningar > Bild > Format och kanter

### Bildformat

 $\bigwedge$  (Hemma) > Inställningar > Bild > Format och kanter > Bildformat

Om det uppstår svarta fält över och under eller på båda sidor av bilden kan du ändra bildformatet till ett format som fyller hela skärmen.

### Skärmkanter

 $\bigcap$  (Hemma) > Inställningar > Bild > Format och kanter > Bildformat > Skärmkanter

Med Skärmkanter kan du förstora bilden något för att dölja förvrängda kanter.

## Ljudinställningar

### Ljudstil

### Välja en stil

Du ställer enkelt in ljudet genom att välja en förinställd ljudstil.

 $\bigcap$  (Hemma) > Inställningar > Ljud > Ljudstil

De olika ljudstilarna är:

- Personligt - Ljudinställningarna du ställer in vid första starten.

- Original Neutrala ljudinställningar
- Film Passar utmärkt för att titta på film
- Musik Passar utmärkt för att lyssna på musik
- Spel Passar utmärkt för att spela spel
- Nyheter Passar utmärkt för tal

### <span id="page-39-0"></span>Personlig stil

Du kan justera och lagra ljudinställningar som Bas eller Diskant i den valda ljudstilen.

### Återställa en stil

För att återställa stilen till originalinställningen, går du tillbaka till Liudstil och trycker på  $\rightarrow$  Återställ stil.

Bas, diskant

### Bas

### $\bigcap$  (Hemma) > Inställningar > Ljud > Bas

Tryck på pilarna  $\land$  (upp) eller  $\lor$  (ner) för att justera nivån av låga toner i ljudet.

### Diskant

### $\bigcap$  (Hemma) > Inställningar > Ljud > Diskant

Tryck på pilarna  $\land$  (upp) eller  $\lor$  (ner) för att justera nivån av höga toner i ljudet.

### Hörlursvolym

### $\bigcap$  (Hemma) > Inställningar > Ljud > Hörlursvolym

Tryck på pilarna  $\bigwedge$  (upp) eller  $\bigvee$  (ner) för att justera ljudstyrkan i anslutna hörlurar separat.

### Surroundljud

### $\bigwedge$  (Hemma) > Inställningar > Ljud > Surroundljud

Välj surroundeffekt för de interna TV-högtalarna.

### TV-placering

 $\bigwedge$  (Hemma) > Inställningar > Liud > TV-placering

Välj På ett TV-stativ eller På väggen för att få bästa ljudåtergivning i enlighet med inställningen.

### Avancerade ljudinställningar

Volymkontroll

Automatisk volymutjämning

 $\bigcap$  (Hemma) > Inställningar > Ljud > Avancerat > Automatisk volymutjämning

Välj På för att automatiskt jämna ut plötsliga volymskillnader. Händer vanligtvis när du byter kanal.

### Deltavolym

 $\bigwedge$  (Hemma) > Inställningar > Ljud > Avancerat > Deltavolym

Tryck på pilarna  $\land$  (upp) eller  $\lor$  (ner) för att justera deltavärdet för TV-högtalarnas volym.

### Ljudutgångsinställningar

### $\bigcap$  (Hemma) > Inställningar > Ljud > Avancerat > Ljudutgång

Ställ in TV:n så att den spelar ljud på TV:n eller på det anslutna ljudsystemet.

Du kan välja var du vill höra TV-ljudet och hur du vill kontrollera det.

– Om du väljer TV-högtalare av stänger du av TVhögtalarna permanent.

– Om du väljer TV-högtalare är TV-högtalarna alltid på.

Har du en ansluten ljudenhet med HDMI CEC väljer du HDMI-ljudsystem. TV-högtalarna stängs av när ljudet spelas upp från den anslutna enheten.

### Clear Sound

 $\bigcap$  (Hemma) > Inställningar > Ljud > Avancerat > Clear Sound

Välj På om du vill förbättra ljudkvaliteten för tal. Perfekt under nyhetssändningar.

### Inställning för Digital utsignal

Du kan ställa in digital utsignal för optiska och HDMI ARC-ljudsignaler.

### Digitalt ljudutgångsformat

 $\bigcap$  (Hemma) > Inställningar > Ljud > Avancerat > Digitalt ljudutgångsformat

Ställ in ljudutsignalen på TV:n så att den passar ljudfunktionerna för det anslutna hemmabiosystemet.

– Om du har ett hemmabiosystem (HTS) med funktioner för flerkanaligt ljud ska du ställa in Digitalt ljudutgångsformat på Multichannel. Med Multichannel kan TV-apparaten skicka den komprimerade flerkanaliga ljudsignalen från en TVkanal eller ansluten spelare till hemmabiosystemet.

– Om du har ett hemmabiosystem utan funktioner för flerkanaligt ljud väljer du Stereo.

### Digital ljudutgångsutjämning

 $\bigcap$  (Hemma) > Inställningar > Ljud > Avancerat >

### <span id="page-40-0"></span>Digital ljudutgångsutjämning

Justera ljudutgångsnivån från enheten som är ansluten till en digital ljudutgång (SPDIF) eller HDMI.

- Välj Mer för att få starkare volym.
- Välj Mindre för att få mjukare volym.

### Digital ljudutgångsfördröjning

### $\bigcap$  (Hemma) > Inställningar > Ljud > Avancerat > Digital ljudutgångsfördröjning

På vissa hemmabiosystem kan du behöva justera ljudsynkroniseringsfördröjningen för att ljudet och bilden ska stämma överens. Välj Av om en ljudfördröjning är inställd på ditt hemmabiosystem.

### Digital ljudutgångsjustering (Finns bara när Digital ljudutgångsfördröjning har inställningen På)

### $\bigcap$  (Hemma) > Inställningar > Ljud > Avancerat > Digital ljudutgångsjustering

Om du inte kan ställa in en fördröjning på hemmabiosystemet kan du ställa in så att TV:n synkroniserar ljudet.

Du kan göra en inställning som kompenserar den tid som krävs för att hemmabiosystemet ska behandla ljudet för TV-bilden.

Du kan anpassa justeringen i steg om 5 ms. Den högsta inställningen är 60 ms.

## Miljöinställningar

Ställ in energibesparande nivå

 (Hemma) > Inställningar > Miljöinställningar > Energibesparande

Välj Låg, Medel eller Maximalt för att få olika nivåer av energibesparande, eller välj Av för att stänga av energibesparandeläget.

Ställ in Skärm av för att sänka energiförbrukning

 (Hemma) > Inställningar > Miljöinställningar > Skärm av

Välj Skärm av så stängs TV-skärmen av. För att slå på skärmen igen trycker du på valfri knapp på fiärrkontrollen.

### Ställ in TV:ns avstängningstimer

 $\bigcap$  (Hemma) > Inställningar > Miljöinställningar > Avstängningstimer.

Tryck på pilarna  $\wedge$  (upp) eller  $\vee$  (ned) för att justera

värdet. Värdet 0 (av) avaktiverar den automatiska avstängningen.

Välj Avstängningstimer så stängs TV:n av automatiskt för att spara energi.

\* TV:n stängs av om den tar emot en TV-signal men du inte trycker på en knapp på fjärrkontrollen under fyra timmar

\* TV:n stängs av om den inte tar emot en TV-signal eller fjärrkontrollsignal på 10 minuter.

\* Om du använder TV:n som bildskärm eller har en digitalmottagare för att titta på TV (digitaldekoder) och inte använder TV:ns fjärrkontroll, ska du stänga av den automatiska avstängningen genom att ställa in värdet på 0.

### Allmänna inställningar

### Anslutningsrelaterade inställningar

USB-hårddisk

 $\bigcap$  (Hemma) > Inställningar > Allmänna inställningar > USB-hårddisk

Du måste ställa in och formatera en USB-hårddisk innan du kan spela in en kanal.

### CAM-operatörsprofil

### $\bigcap$  (Hemma) > Inställningar > Allmänna inställningar > CAM-operatörsprofil

För att slå på operatörsprofilen till CI+/CAM för enkel kanalinstallation och uppdatering.

### HDMI-CEC-anslutning – EasyLink

Anslut HDMI CEC-kompatibla enheter till din TV. Du kan styra dem med TV:ns fjärrkontroll. EasyLink HDMI CEC måste vara påslaget på TV:n och den anslutna enheten.

### Slå på EasyLink

 $\bigcap$  (Hemma) > Inställningar > Allmänna inställningar > EasyLink > EasyLink > På.

Styr HDMI CEC-kompatibla enheter med TV:ns fjärrkontroll

 $\bigcap$  (Hemma) > Inställningar > Allmänna inställningar > EasyLink > EasyLink-fjärrkontroll > På.

### Obs!

– EasyLink kanske inte fungerar med enheter från

<span id="page-41-0"></span>andra tillverkare.

– HDMI-CEC-funktionen har olika namn hos olika märken. Några exempel är: Anynet, Aquos Link, Bravia Theatre Sync, Kuro Link, Simplink och Viera Link. Alla märken är inte fullständigt kompatibla med EasyLink. HDMI CEC-varumärkena i exemplet tillhör sina respektive ägare.

Placering – Hemma eller Butik

### Välj placering av TV:n

 $\bigcap$  (Hemma) > Inställningar > Allmänna inställningar > Plats

Välj Butik så ändras bildstilen tillbaka till Livlig och du kan ändra butiksinställningar.

Butiksläget är till för kampanjer i butiken.

Återställ TV-inställningar och Installera om TV

Återställ alla inställningar till TV:ns originalinställningar

 $\bigcap$  (Hemma) > Inställningar > Allmänna inställningar > Fabriksinställning

Gör om hela TV-installationen och återställ TV:ns

### status som första gången du slog på den

 $\bigcap$  (Hemma) > Inställningar > Allmänna inställningar > Installera om TV

Ange PIN-kod och välj Ja så installeras TV:n om helt. Alla inställningar återställs och installerade kanaler kommer att bytas ut. Installationen kan ta några minuter

## Inställningar för region och språk

Språk

 (Hemma) > Inställningar > Region och språk > Språk

Ändra språk i TV-menyer och meddelanden

 $\bigcap$  (Hemma) > Inställningar > Region och språk > Språk > Menyspråk

### Ställ in föredraget ljudspråk

 $\bigcap$  (Hemma) > Inställningar > Region och språk > Språk > Primärt ljudspråk, Sekundärt ljudspråk

Digital-TV-kanaler kan innehålla flera talade språk för ett program. Du kan ställa in ett önskat primärt och sekundärt ljudspråk. Om det finns ljud i ett av de här språken kommer de att spelas på TV:n.

Ställ in föredraget undertextspråk

 $\bigcap$  (Hemma) > Inställningar > Region och språk > Språk > Primärt språk, textremsa, Sekundärt språk, textremsa

Digitala kanaler kan innehålla flera undertextsspråk för ett program. Du kan ställa in ett önskat primärt och sekundärt textningsspråk. Om det finns undertext på ett av de här språken visar TV:n det som du har valt.

### Ställ in föredraget Text-TV-språk

 $\bigcap$  (Hemma) > Inställningar > Region och språk > Språk > Primärt språk Text-TV,Sekundärt språk Text-TV

Vissa digital-TV-kanaler har flera Text-TV-språk att välja bland.

### Klocka

 $\bigcap$  (Hemma) > Inställningar > Region och språk > Klocka

### Justera klockan automatiskt

 $\bigcap$  (Hemma) > Inställningar > Region och språk > Klocka > Automatiskt klockläge

– Standardinställningen för TV-klockan är Automatisk. Tidsinformationen kommer från utsänd UTC-information (Coordinated Universal Time).

– Om klockan inte är korrekt kan du ställa in TVklockan på Landsberoende.

### Ställ in klockan manuellt

**A** (Hemma) > Inställningar > Region och språk > Klocka > Automatiskt klockläge > Manuell

 $\bigcap$  (Hemma) > Inställningar > Region och språk > Klocka > Datum, Tid

Gå till föregående meny och välj Datum och Tid för att justera värdet.

### Obs!

– Om ingen av de automatiska inställningarna visar tiden korrekt kan du fortfarande ställa in tiden manuellt.

– Om du schemalägger inspelningarna från TVguiden rekommenderar vi att du inte ändrar tiden och <span id="page-42-0"></span>Ställ in tidszon eller tidsförskjutning för din region

 $\bigcap$  (Hemma) > Inställningar > Region och språk > Klocka > Tidszon

Välj en av tidszonerna.

Ställ in TV:n för att automatiskt växla till standby efter en förinställd tid.

 (Hemma) > Inställningar > Region och språk > Klocka > Insomningstimer

Ställ in TV:n för att växla till standby automatiskt efter en förinställd tid. Med hjälp av skjutreglaget kan du ställa in tiden på upp till 180 minuter i steg om 5 minuter. Om den ställs in på 0 minuter stängs insomningstimern av. Du kan alltid stänga av TV:n tidigare eller återställa tiden under nedräkningen.

## Inställningar för Universell åtkomst

(Hemma) > Inställningar > Universell åtkomst

Med Universell åtkomst påslagen är TV:n förberedd för användning av döva, personer med nedsatt hörsel, blinda och synskadade personer.

Slå på inställningar för Universell åtkomst

 (Hemma) > Inställningar > Universell åtkomst > Universell åtkomst > På.

Universell åtkomst för personer med nedsatt hörsel

 (Hemma) > Inställningar > Universell åtkomst > Nedsatt hörsel > På

– En del digitala TV-kanaler sänder särskilt ljud och undertext anpassat för personer med nedsatt hörsel och döva.

– När det är påslaget växlar TV:n automatiskt till anpassat ljud och undertexter, om de finns.

Universell åtkomst för blinda eller synskadade personer

 (Hemma) > Inställningar > Universell åtkomst > Ljudbeskrivning > Ljudbeskrivning > På

Digital-TV-kanaler sänder särskilda berättarröster som beskriver vad som händer på skärmen.

 (Hemma) > Inställningar > Universell åtkomst > Ljudbeskrivning > Ljudbeskrivning > Blandad volym, Ljudeffekter, Tal,

### Högtalare/hörlurar

– Välj Blandad volym för att blanda volymen på det vanliga ljudet med berättarrösten. Tryck på pilarna  $\bigwedge$  (upp) eller  $\bigvee$  (ned) för att justera värdet.

– Ställ in Ljudeffekter i läget På för att få extra ljudeffekter som stereo eller uttonande ljud i berättarljudspåret.

– Välj Tal för att ställa in föredraget tal som Beskrivande eller Undertexter.

– Välj Högtalare/hörlurar för att ställa in ljudet från TVhögtalarna eller anslutna hörlurar.

## Lås inställningar

Ställ in kod och Ändra kod

Ställ in en ny kod eller återställ ändrad kod

 (Hemma > Inställningar > Låsfunktion > Ställ in kod, Ändra kod

Koden för Låsfunktion används för att låsa eller låsa upp kanaler och program.

Obs! Om du har glömt PIN-koden kan du kringgå den aktuella koden med 8888 och ange en ny kod.

### Lås för program

### (Hemma) > Inställningar > Låsfunktion > Åldersgräns

Ställ in en lägsta ålder för att se program med åldersgräns

### PIN-kod för CA-modul

 (Hemma) > Inställningar > Låsfunktion > CAM PIN

Ange en PIN-kod för CAM för inspelning.

## <span id="page-43-3"></span><span id="page-43-0"></span> $\overline{12}$ Miljö

## <span id="page-43-1"></span> $\overline{121}$ Europeisk energimärkning

EU-energimärkningen informerar om produktens klassificering avseende energieffektivitet. Ju grönare energiklassning, desto mindre energi förbrukar produkten.

Etiketten innehåller information om energieffektivitetsklass, genomsnittlig strömförbrukning för produkten under användning samt genomsnittlig energiförbrukning under 1 år. Du kan också se värdena för produktens strömförbrukning på Philips webbplats för landet på www.philips.com/TV

### och hälsa.

Produkten innehåller batterier som följer EUdirektivet 2006/66/EG och den kan inte kasseras med normalt hushållsavfall.

![](_page_43_Picture_6.jpeg)

Ta reda på vilka lokala regler som gäller för separat insamling av batterier eftersom korrekt kassering bidrar till att förhindra negativ påverkan på miljö och hälsa.

## <span id="page-43-2"></span>12.2 Kassering

### Kassering av dina gamla produkter och batterier

Produkten är utvecklad och tillverkad av material och komponenter av hög kvalitet som kan återvinnas och återanvändas.

![](_page_43_Picture_11.jpeg)

När den här symbolen med en överkryssad papperskorg visas på produkten innebär det att produkten omfattas av det europeiska direktivet 2012/19/EU.

![](_page_43_Picture_13.jpeg)

Ta reda på var du kan hitta närmaste återvinningsstation för elektriska och elektroniska produkter.

Följ de lokala reglerna och släng inte dina gamla produkter i det vanliga hushållsavfallet. Genom att kassera dina gamla produkter på rätt sätt kan du bidra till att minska eventuella negativa effekter på miljö

# Specifikationer

### <span id="page-44-1"></span> $13.1$

<span id="page-44-0"></span>13

## Ström (för 4503-, 5303-, 5503- och 5703-serien)

Produktspecifikationerna kan ändras utan föregående meddelande. Fler specifikationer för produkten finns på [www.philips.com/support](http://www.philips.com/support)

### Effekt

- Vägguttag: AC 220–240 V +/-10 %
- Omgivningstemperatur: 5–35°C

Mer information om energiförbrukning finns i kapitlet Produktfiche.

Märkeffekten som anges på produktens typplåt gäller produktens strömförbrukning under normal hushållsanvändning (IEC 62087 Ed.2). Den maximala märkeffekten, angiven inom parentes, anges för elsäkerhet (IEC 60065 Ed. 8.0).

## <span id="page-44-4"></span><span id="page-44-2"></span> $\overline{13.2}$ Ström (för 5403-serien)

Produktspecifikationerna kan ändras utan föregående meddelande. Fler specifikationer för produkten finns på [www.philips.com/support](http://www.philips.com/support)

### Effekt

- Vägguttag: AC 220–240 V +/-10 %
- Nätkabel: 12-voltskabel
- Omgivningstemperatur: 5–35°C

Mer information om energiförbrukning finns i kapitlet Produktfiche.

Märkeffekten som anges på produktens typplåt gäller produktens strömförbrukning under normal hushållsanvändning (IEC 62087 Ed.2). Den maximala märkeffekten, angiven inom parentes, anges för elsäkerhet (IEC 60065 Ed. 8.0).

## <span id="page-44-3"></span>13.3 Mottagning

## För TV-apparater ur PxT-serien

- Antenningång: 75 ohm koaxial (IEC75)
- Mottagningsband: Hyperband, S-Channel, UHF, VHF
- DVB: DVB-T2, DVB-C (kabel) QAM
- Analog videouppspelning: SECAM, PAL
- Digital videouppspelning: MPEG2 SD/HD (ISO/IEC

13818-2), MPEG4 SD/HD (ISO/IEC 14496-10), HEVC\*

- Digital ljuduppspelning (ISO/IEC 13818-3)
- \* Endast för DVB-T2

### För TV-apparater ur PxS-serien

- Antenningång: 75 ohm koaxial (IEC75)
- Mottagningsband: Hyperband, S-Channel, UHF, VHF
- DVB: DVB-T2, DVB-C (kabel) QAM
- Analog videouppspelning: SECAM, PAL
- Digital videouppspelning: MPEG2 SD/HD (ISO/IEC
- 13818-2), MPEG4 SD/HD (ISO/IEC 14496-10), HEVC\*
- Digital ljuduppspelning (ISO/IEC 13818-3)
- Satellitantenningång: 75 ohm F-typ
- Ingångsfrekvensområde: 950 till 2150 MHz
- Ingångsnivåområde: 25 till 65 dBm
- DVB-S2 QPSK, symbolhastighet 2 till 45M-
- symboler, SCPC och MCPC
- LNB: Stöd för DiSEqC 1.0, 1 till 4 LNB:er, polaritetsval14/18V, bandval 22 kHz, tonsignalsläge,

LNB strömstyrka 300 mA max

\* Endast för DVB-T2 och DVB-S2

## $\overline{134}$ Skärmupplösning

## TV-apparater ur 4503-serien

### Diagonal skärmstorlek

– 32PHx4503: 80 cm/32 tum

### Skärmupplösning

– PHx4503: 1366 x 768

## TV-apparater ur 5303-serien

### Diagonal skärmstorlek

- 22PFx5303: 55 cm/22 tum
- 24PFx5303: 60 cm/24 tum

### Skärmupplösning

– PFx5303: 1920 x 1 080

## TV-apparater ur 5403-serien

### Diagonal skärmstorlek

– 22PFx5403: 55 cm/22 tum

### Skärmupplösning

– PFx5403: 1920 x 1 080

### TV-apparater ur 5503-serien

### Diagonal skärmstorlek

– 43PFx5503: 108 cm / 43 tum – 50PFx5503: 126 cm / 50 tum

### Skärmupplösning

– PFx5503: 1920 x 1 080

## TV-apparater ur 5703-serien

### Diagonal skärmstorlek

<span id="page-45-1"></span>– 24PFx57x3: 60 cm/24 tum

### Skärmupplösning

– PFx57x3: 1920 x 1080

## <span id="page-45-0"></span>13.5 Ingångsupplösning för skärm

### För TV-apparater ur PHx-serien

### Videoformat

Upplösning – uppdateringsfrekvens

- 480i 60 Hz
- 480p 60 Hz
- 576i 50 Hz
- 576p 50 Hz
- 720p 50 Hz, 60 Hz
- 1080i 50 Hz, 60 Hz
- 1080p 24 Hz, 25 Hz, 30 Hz

### Datorformat

Upplösningar (bland annat)

- 640 x 480p 60 Hz
- 800 x 600p 60 Hz
- $-1024 \times 768p 60$  Hz
- 1280 x 768p 60 Hz
- <span id="page-45-2"></span>– 1360 x 768p – 60 Hz

## För TV-apparater ur PFx-serien

### Videoformat

Upplösning – uppdateringsfrekvens

- 480i 60 Hz
- 480p 60 Hz
- 576i 50 Hz
- 576p 50 Hz
- 720p 50 Hz, 60 Hz
- 1080i 50 Hz, 60 Hz
- 1080p 24 Hz, 25 Hz, 30 Hz

### Datorformat

Upplösningar (bland annat)

- 640 x 480p 60 Hz
- 800 x 600p 60 Hz
- 1024 x 768p 60 Hz
- 1280 x 768p 60 Hz
- 1360 x 768p 60 Hz
- 1280 x 1024p 60 Hz
- 1920 x 1080p 60 Hz

## 13.6 Ljud

### TV-apparater ur 5603-serien

- Uteffekt (RMS): 16 W (32 tum), 6 W (24 tum)
- Dolby-ljud
- DTS 2.0 + Digital out ™

## TV-apparater ur 4503, 5503-serien

- Uteffekt (RMS): 10 W (32 tum), 16 W (43/50 tum)
- Dolby-ljud
- DTS 2.0 + Digital out ™

### TV-apparater ur 5303, 5403-serien

- Uteffekt (RMS): 6 W
- Dolby-ljud
- DTS 2.0 + Digital out ™

## TV-apparater ur 5703-serien

- Uteffekt (RMS): 16 W
- Dolby-ljud
- DTS 2.0 + Digital out ™

## 13.7 Multimedia

### USB-filsystem som stöds

– USB (FAT/FAT 32/NTFS): Anslut bara USB-enheter som drar högst 500 mA ström.

### Uppspelningsformat

– Bild-codec: JPEG, GIF, PNG, BMP

– Ljud-codec: MP3, WAV, WMA (v2 upp till v9.2), AC3, AAC, HE-AAC, DTS 2.0

– Video-codec: AVI, MKV, H.264/MPEG-4 AVC, MPEG1, MPEG2, MPEG4, WMV9/VC1, HEVC

– Textremsa: SRT, SMI, SSA, SUB, ASS, TXT

## <span id="page-46-0"></span> $\overline{13.8}$ Anslutningar

## TV-apparater i 4503-, 5503-serien

### För 32PHS4503, xxPFS5503

### TV (baksida)

- HDMI 1 ARC: HDMI Audio Return Channel
- HDMI 2
- DIGITAL LJUDUTGÅNG: SPDIF
- DIGITAL LJUDINGÅNG: DVI Stereo 3,5 mm miniuttag
- TV-ANTENN: 75 ohm koaxial (IEC)
- Satellit

### Sidan av TV:n

- CI: Common Interface
- USB
- Hörlurar: Stereo 3,5 mm miniuttag

### För 32PHT4503, xxPFT5503

### TV (baksida)

- HDMI 1 ARC: HDMI Audio Return Channel
- $-$  HDMI 2
- DIGITAL LJUDUTGÅNG: SPDIF
- DIGITAL LJUDINGÅNG: DVI Stereo 3,5 mm miniuttag
- TV-ANTENN: 75 ohm koaxial (IEC)
- Nätverk LAN RJ45 (för Freeview HD)\*

### Sidan av TV:n

- CI: Common Interface
- USB
- Hörlurar: Stereo 3,5 mm miniuttag

\* Nätverksporten är endast till för brittiska modeller

## TV-apparater i 5303-, 5403- och 5703-serien

### För xxPFS5303, 22PFS5403, 24PFS5703

### TV (baksida)

- HDMI 1 ARC: HDMI Audio Return Channel
- $-$  HDMI 2
- DIGITAL LJUDUTGÅNG: SPDIF
- VGA
- AUDIO IN (DVI/VGA): Stereo 3,5 mm miniuttag
- SCART (RGB/CVBS): SCART-adapter
- TV-ANTENN: 75 ohm koaxial (IEC)
- Satellit

### Sidan av TV:n

- CI: Common Interface
- USB
- Hörlurar: Stereo 3,5 mm miniuttag

### För xxPFT5303, 22PFT5403, 24PFT5703

### TV (baksida)

- HDMI 1 ARC: HDMI Audio Return Channel
- $-$  HDMI 2
- DIGITAL LJUDUTGÅNG: SPDIF
- VGA
- AUDIO IN (DVI/VGA): Stereo 3,5 mm miniuttag
- SCART (RGB/CVBS): SCART-adapter
- TV-ANTENN: 75 ohm koaxial (IEC)
- Nätverk LAN RJ45 (för Freeview HD)\*

### Sidan av TV:n

- CI: Common Interface
- USB
- Hörlurar: Stereo 3,5 mm miniuttag
- \* Nätverksporten är endast till för brittiska modeller

## <span id="page-47-4"></span><span id="page-47-0"></span> $\overline{14}$ Felsökning

## <span id="page-47-1"></span> $\frac{1}{14.1}$ Tips

Om du inte hittar en lösning på ditt TV-problem i Felsökning kan du trycka på  $\bigotimes$  Inställningar > Hjälp > Användarhandbok för att hitta den information du söker.

Om användarhandboken inte besvarar din fråga kan du gå till Philips supportwebbplats.

Om du får problem med din Philips-TV kan du besöka vår onlinesupport. Där kan du välja språk och ange produktmodellnummer.

Besök www.philips.com/TVsupport.

På supportwebbplatsen hittar du telefonnummer till supportpersonal i ditt land samt svar på de vanligaste frågorna. I vissa länder kan du chatta med vår personal och ställa frågor direkt eller via e-post. Du kan ladda ned ny programvara till TV:n eller ladda ned användarhandboken om du vill läsa den på datorn.

Mer information om TV-felsökning och vanliga frågor (FAQ):

Finns här

[http://philips-tvconsumercare.kxondemand.com/port](http://philips-tvconsumercare.kxondemand.com/portal/en/ModelSelect) [al/en/ModelSelect](http://philips-tvconsumercare.kxondemand.com/portal/en/ModelSelect)

### TV-hjälp på din surfplatta, smarttelefon eller dator

<span id="page-47-3"></span>För att enklare genomföra längre sekvenser av instruktioner kan du ladda ned TV-hjälpen i PDFformat och läsa den på din smarttelefon, surfplatta eller dator. Alternativt kan du skriva ut den aktuella hjälpsidan från din dator.

Du laddar ned hjälpen (användarhandbok) på [www.philips.com/support](http://www.philips.com/support)

## <span id="page-47-2"></span> $\frac{1}{14}$ Slå på

### Det går inte att slå på TV:n

– Koppla bort strömkabeln från eluttaget. Vänta en minut och koppla därefter in det igen. Kontrollera att strömkabeln är ordentligt ansluten. Försök att slå på igen.

– Anslut TV:n till ett annat vägguttag och försök slå på den.

– Koppla bort alla anslutna enheter från TV:n och försök slå på den.

– Om standby-lampan på TV:n lyser kanske TV:n inte reagerar på fjärrkontrollen.

### Knakande ljud vid start eller avstängning

När du slår på och stänger av eller sätter TV:n i standbyläge hörs ett knakande ljud från TV-chassit. Det knakande ljudet beror på normal utvidgning och sammandragning när TV:n värms upp respektive svalnar. Detta påverkar inte prestanda.

### TV:n går tillbaka till standbyläge när den har visat Philips-startskärmen

När TV:n är i standbyläge visas en Philips-startskärm, sedan återgår TV:n till standbyläge. Detta är ett normalt beteende. När TV:n kopplas ur och ansluts till elnätet visas startskärmen vid nästa start. För att slå på TV:n från standbyläget trycker du på  $\Phi$ (Standby/På) på fjärrkontrollen eller på TV:n.

### Standbylampan fortsätter att blinka

Koppla bort strömkabeln från eluttaget. Vänta i 5 minuter innan du ansluter strömkabeln. Om blinkandet återkommer kontaktar du Philips TVkundtiänst.

### TV:n stängs av av sig själv

Om TV:n plötsligt stängs av kan inställningen Avstängningstimer vara påslagen. Med Avstängningstimer stängs TV:n av efter 4 timmar om inga fjärrkontrollsignaler tagits emot. För att undvika denna automatiska avstängning kan du inaktivera denna avstängning. Och om TV:n inte tar emot någon TV-signal eller något fjärrkontrollskommando under 10 minuter stängs TV:n av automatiskt.

## 14.3 Fjärrkontroll

### Ingen reaktion på TV:n när du skickar kommandon från fjärrkontrollen

TV:n behöver lite tid för att starta upp. Under den tiden svarar inte TV:n på fjärrkontrollen eller TVkontrollerna. Detta är ett normalt beteende.

Om TV:n fortfarande inte svarar på fjärrkontrollen kan du kontrollera om fjärrkontrollen fungerar med hjälp av en mobiltelefonkamera. Sätt telefonen i kameraläge och rikta fjärrkontrollen mot kamerans objektiv. Om du trycker på någon knapp på fjärrkontrollen och du märker att den infraröda lampan flimrar genom kameran fungerar fjärrkontrollen. TV:n måste kontrolleras.

Om du inte upptäcker något flimrande kan fjärrkontrollen vara trasig eller så är batterierna svaga. Denna metod för att kontrollera fjärrkontrollen är inte möjlig med fjärrkontroller som är trådlöst hopparade

## <span id="page-48-0"></span> $\frac{1}{44.4}$ Kanaler

### Inga digitala kanaler hittades vid installationen

Se de tekniska specifikationerna för att kontrollera att TV:n har funktioner för DVB-T eller DVB-C där du hor

<span id="page-48-2"></span>Kontrollera att alla kablar är ordentligt anslutna och att rätt nätverk är valt.

### Tidigare installerade kanaler är inte i kanallistan

Kontrollera att rätt kanal är vald.

## <span id="page-48-1"></span>14.5 Bild

### Ingen bild/förvrängd bild

- Kontrollera att antennen är rätt ansluten till TV:n.
- Kontrollera att rätt enhet är vald som visningskälla.

– Se till att den externa enheten eller källan är ansluten på rätt sätt.

### Ljud men ingen bild

– Kontrollera att bildinställningarna är korrekt inställda.

### Dålig antennmottagning

– Kontrollera att antennen är rätt ansluten till TV:n. – Högtalare, ljudenheter som inte jordats,

<span id="page-48-3"></span>neonbelysning, höga byggnader och andra stora objekt kan påverka mottagningen. Försök om möjligt att förbättra mottagningen genom att rikta antennen åt ett annat håll eller genom att flytta enheter bort från TV:n.

Om mottagningen endast är dålig på en kanal kan du finjustera kanalen med Manuell installation.

### Dålig bild från en enhet

– Kontrollera att enheten sitter i som den ska. – Kontrollera att bildinställningarna är korrekt inställda.

### Bildinställningarna ändras efter ett tag

Kontrollera att Plats är inställt på Hemsida. Du kan ändra och spara inställningar i det här läget.

### En reklambanner visas

Kontrollera att Plats är inställt på Hemsida.

### Bilden passar inte skärmen

– Ändra till ett annat bildformat.

Bildformat ändras med olika kanaler

– Välj ett bildformat som inte är automatiskt.

### Bilden är felaktig

– Bildsignaler från vissa enheter passar inte för skärmen. Kontrollera signalen som matas ut till den anslutna enheten.

### Datorbilden är inte stabil

– Se till att din dator använder en upplösning och uppdateringsfrekvens som kan användas.

### $14.6$ Ljud

### Inget ljud eller förvrängt ljud

Om TV:n inte upptäcker någon ljudsignal stänger den automatiskt av ljudet. Detta är inte något tekniskt fel.

– Kontrollera att ljudinställningarna är korrekt inställda.

– Kontrollera att alla kablar är ordentligt anslutna.

– Kontrollera att ljudet inte är avstängt eller inställt på noll.

– Se till att TV-ljudet är anslutet till ljudingången på hemmabiosystemet.

– Ljud ska höras från HTS-högtalarna.

– Vissa enheter kräver att du manuellt aktiverar HDMIljud. Om HDMI-ljud är redan aktiverat, men du fortfarande inte hör ljudet, kan du försöka ändra det digitala ljudformatet i enheten till PCM (Pulse Code Modulation). Mer anvisningar finns i dokumentationen som medföljer enheten.

### $\frac{1}{47}$ HDMI

### HDMI

– Observera att HDCP (High-bandwidth Digital Content Protection) kan fördröja den tid det tar för TV:n att visa innehåll från en HDMI-enhet.

– Om TV:n inte känner igen HDMI-enheten och ingen bild visas, stäng av källan från en enhet till en annan och tillbaka igen.

– Om det uppstår ojämna ljudstörningar ska du kontrollera att inställningarna för utgående signal från HDMI-enheten är korrekta.

– Om du använder en HDMI till DVI-adapter eller HDMI till DVI-kabel kontrollerar du att du anslutit en extra ljudkabel till AUDIO IN (endast miniuttag), om det är tillgängligt.

### EasyLink fungerar inte

– Se till att dina HDMI-enheter är HDMI-CECkompatibla. EasyLink-funktioner fungerar endast med enheter som är HDMI-CEC-kompatibla.

### Ingen volymsymbol visas

– När en HDMI-CEC-ljudenhet är ansluten är detta beteende normalt.

## <span id="page-49-0"></span> $\overline{148}$ USB

Foton, videor och musik från en USB-enhet visas inte

– Kontrollera att USB-lagringsenheten är inställd för att vara kompatibel med masslagringsklass, enligt beskrivningen i dokumentationen för lagringsenheten. – Kontrollera att USB-lagringsenheten är kompatibel med TV:n.

– Se till att ljud- och bildfilformat stöds av TV:n.

### Hackig uppspelning från USB-filer

– USB-enhetens överföringsprestanda kan eventuellt begränsa överföringshastigheten till TV:n, vilket leder till dålig uppspelningskvalitet.

## <span id="page-50-2"></span><span id="page-50-0"></span>15 Säkerhet och skötsel

## <span id="page-50-1"></span>15.1 Säkerhet

## Viktigt

Läs och se till att du förstår alla säkerhetsinstruktioner innan du använder TV:n. Garantin gäller inte vid fel som uppkommit på grund av felaktig användning.

## Risk för elektriska stötar eller brand

– Utsätt aldrig TV:n för regn eller vatten. Placera aldrig behållare med vätska, t.ex. vaser, i närheten av TV:n. Om vätska spills på TV:n ska du omedelbart koppla bort TV:n från elnätet.

Kontakta Philips TV-kundtjänst för att kontrollera TV:n före användning.

– Utsätt aldrig TV:n, fjärrkontrollen eller batterierna för stark värme. Placera dem aldrig i närheten av tända ljus, öppen eld eller andra värmekällor, inklusive direkt solljus.

– För aldrig in föremål i ventilationshål eller andra öppningar på TV:n.

– Placera aldrig tunga föremål på nätkabeln.

– Undvik påfrestningar på stickkontakterna. Lösa stickkontakter kan orsaka gnistbildning eller brand. Se till att inte nätkabeln belastas när du vrider på TVskärmen.

– Om du vill koppla bort TV:n från elnätet måste du först dra ut TV:ns stickkontakt. Se till att du alltid drar i kontakten och aldrig i kabeln när du kopplar bort strömmen. Se också till att stickkontakten, nätkabeln och vägguttaget alltid är fullt tillgängliga.

## Risk för personskada eller skada på TV-apparaten

– Det krävs två personer för att lyfta och bära en TV som väger mer än 25 kg.

– Om du monterar TV:n på ett stativ ska du endast använda det medföljande stativet. Sätt fast stativet ordentligt på TV:n.

Ställ TV:n på en plan och jämn yta som bär upp TV:ns och stativets vikt.

– När TV:n monteras på väggen måste du se till att monteringen kan bära TV:ns vikt. TP Vision tar inte

ansvar för olyckor eller skador som inträffar till följd av felaktig väggmontering.

– Vissa delar av produkten är tillverkade av glas. Hantera dem med försiktighet så att personskada eller skada på TV:n undviks.

### Risk för skada på TV:n!

Kontrollera att spänningen stämmer överens med värdet som anges på TV:ns baksida innan du ansluter den till elnätet. Anslut aldrig TV:n till elnätet om spänningen skiljer sig åt.

## Risk för att barn skadas

Följ dessa försiktighetsmått för att förhindra att TV:n ramlar omkull och skadar barn:

– Placera aldrig TV:n på en yta som är täckt av tyg eller annat material som kan dras undan.

– Se till att ingen del av TV:n sticker ut över placeringsytans kant.

– Placera aldrig TV:n på höga möbler, t.ex. en bokhylla, utan att säkra både möbeln och TV:n i väggen eller vid annat lämpligt stöd.

– Förklara för barn att det är farligt att klättra på möbler för att nå upp till TV:n.

### Risk för att svälja batterier!

Fjärrkontrollen kan innehålla batterier i myntformat som små barn lätt kan svälja. Se till att alltid förvara batterierna utom räckhåll för barn.

## Risk för överhettning

Placera aldrig TV:n i ett trångt utrymme. Lämna alltid ett utrymme om minst 10 cm runt TV:n för ventilation. Kontrollera att inte gardiner och andra objekt täcker TV:ns ventilationshål.

## Åskväder

Dra ur nätsladden och antennkabeln före åskväder. Rör aldrig delar på TV:n, nätsladden eller antennkabeln under åskväder.

## Risk för hörselskador

Undvik att använda hörlurar med hög volym eller under längre tidsperioder.

## Låga temperaturer

Om TV:n transporteras i temperaturer under 5 °C packar du upp den och låter den vila tills den uppnår rumstemperatur innan du ansluter den till elnätet.

## Fuktighet

I sällsynta fall, beroende på temperatur och fuktighet, kan lätt kondens förekomma på insidan av TV:ns framsida i glas (på vissa modeller). Undvik att utsätta TV:n för direkt solljus, värme eller extrem fuktighet för att förebygga detta. Om det uppstår kondens försvinner den automatiskt när TV:n har varit igång under några timmar.

Kondensen skadar inte TV:n och stör inte funktionen.

## <span id="page-51-0"></span> $15.2$ Skötsel av bildskärmen

– Det är viktigt att du inte rör vid, trycker på, gnider på eller slår på skärmen med något föremål.

– Dra ur nätsladden innan du rengör TV:n.

– Rengör TV:n och ramen med en mjuk, fuktig trasa. Använd aldrig ämnen som alkohol, kemikalier eller hushållsrengöringsmedel till att rengöra TV:n.

– Torka av vattendroppar så snabbt som möjligt för att undvika deformation och färgförändringar.

Undvik stillbilder så mycket som möjligt. Stillbilder är bilder som finns kvar på skärmen en längre stund. Stillbilder är skärmmenyer, svarta fält, tidsuppgifter osv. Om det inte går att undvika stillbilder bör du minska skärmens kontrast och ljusstyrka för att förhindra skador på skärmen.

## <span id="page-51-1"></span>15.3 Användningsvillkor

2018 © TP Vision Europe B.V. Med ensamrätt.

Den här produkten introducerades på marknaden av TP Vision Europe B.V. eller något av dess partnerbolag, hädanefter kallade TP Vision, som är tillverkare av produkten. TP Vision är garant i förhållande till TV:n som detta häfte medföljde. Philips och Philips sköldemblem är registrerade varumärken som tillhör Koninklijke Philips N. V.

Specifikationerna kan ändras utan föregående meddelande. Varumärkena tillhör Koninklijke Philips N.V. eller respektive ägare. TP Vision förbehåller sig rätten att när som helst ändra produkter utan att tidigare material behöver justeras.

Det skriftliga materialet som medföljer TV:n och

handboken som finns lagrad i TV:ns minne eller som går att ladda ned från Philips

webbplats [www.philips.com/support](http://www.philips.com/support) anses lämpliga för avsedd användning av systemet.

Innehållet i den här handboken anses lämpligt för avsedd användning av systemet. Om produkten eller dess enskilda moduler eller procedurer används för andra ändamål än de som anges häri, måste deras giltighet och lämplighet erhållas. TP Vision garanterar att själva materialet inte bryter mot något amerikanskt patent. Ingen annan garanti är uttryckt eller underförstådd. TP Vision ansvarar inte heller för eventuella felaktigheter i innehållet i detta dokument och inte heller för eventuella problem till följd av innehållet i detta dokument. Fel som rapporteras till Philips kommer att anpassas och publiceras på Philips supportwebbplats så snart som möjligt.

Garantivillkor - Risk för personskada, skada på TV:n eller att garantin upphör gälla!

Försök aldrig reparera TV:n själv. Använd endast TV:n och tillbehören som tillverkaren avsett. Varningsskylten på baksidan av TV:n indikerar risk för

elektriska stötar. Ta aldrig bort TV:ns hölje. Kontakta alltid Philips TV-kundtjänst för service eller reparationer. Du hittar telefonnumret i den tryckta dokumentation som medföljde TV:n. Du kan även vända dig till vår webbplats

på www.philips.com/support och välja ditt land vid behov. Vid användning som förbjuds enligt den här användarhandboken, eller vid ändringar eller monteringsprocedurer som inte rekommenderas eller godkänns enligt den här användarhandboken, skall upphäva garantin.

### Pixelegenskaper

Denna LCD-/LED-produkt har ett högt antal färgpixlar. Även om produkten har 99,999 % eller fler effektiva pixlar kan svarta punkter eller starka ljusskällor (rött, grönt eller blått) visas kontinuerligt på skärmen. Detta är en strukturegenskap för skärmen (enligt vanlig branschstandard) och är inte något tekniskt fel.

### CE-efterlevnad

Härmed förklarar TP Vision Europe B.V. att den här TVapparaten uppfyller de grundläggande kraven och andra relevanta bestämmelser i direktiven 2014/53/EU (RED), 2009/125/EC (miljödesign), 2010/30/EU (energimärkning) och 2011/65/EU (RoHS).

### EMF-efterlevnad

TP Vision tillverkar och säljer många produkter riktade till konsumenter, produkter som liksom elektroniska apparater i allmänhet, kan sända och ta emot elektromagnetiska signaler. En av TP Visions ledande affärsprinciper är att vidta alla nödvändiga hälso- och säkerhetsåtgärder för våra produkter, att uppfylla alla tillämpliga rättsliga krav och hålla oss inom de standarder för elektromagnetiska fält (EMF) som gäller när produkten tillverkas.

TP Vision arbetar för att utveckla, tillverka och marknadsföra produkter som inte orsakar hälsorisker. TP Vision bekräftar att, så länge som dess produkter hanteras korrekt för deras avsedda användning, är de säkra att använda enligt de vetenskapliga belägg som finns i dagsläget. TP Vision spelar en aktiv roll i utvecklingen av internationella EMF- och säkerhetsstandarder. Det gör att TP Vision kan förutse vidare utveckling inom standardisering och tidig integrera detta i våra produkter.

## <span id="page-53-0"></span> $16$ **Copyrights**

## <span id="page-53-1"></span>16.1 **HDMI**

Termerna HDMI och HDMI High-Definition Multimedia Interface, samt HDMI-logotypen är varumärken eller registrerade varumärken som tillhör HDMI Licensing LLC i USA och andra länder.

![](_page_53_Picture_3.jpeg)

<span id="page-53-2"></span> $\overline{162}$ Dolby-ljud

Tillverkat med licens från Dolby Laboratories. Dolby, Dolby Audio och double-D-symbolen är varumärken som tillhör Dolby Laboratories.

![](_page_53_Picture_6.jpeg)

## <span id="page-53-3"></span>16.3 DTS 2.0 + Digital Out ™

För DTS-patent se http://patents.dts.com. Tillverkat med licens från DTS Licensing Limited. DTS, symbolen och DTS och symbolen tillsammans är registrerade varumärken och DTS 2.0+Digital Out är ett varumärke som tillhör DTS, Inc. © DTS, Inc. Med ensamrätt.

<span id="page-53-4"></span>![](_page_53_Picture_9.jpeg)

## 16.4 Andra varumärken

Alla andra registrerade och oregistrerade varumärken tillhör respektive ägare.

## <span id="page-54-0"></span>17 Öppen källkod

### <span id="page-54-1"></span> $\frac{1}{17.1}$

## Programvara med öppen källkod

Den här TV:n innehåller programvara med öppen källkod. TP Vision Europe B.V. erbjuder sig härmed att, på begäran, leverera en kopia av den fullständiga motsvarande källkoden för de copyrightskyddade programvarupaketen med öppen källkod som används i den här produkten, för vilken erbjudandet gäller enligt respektive licens.

Detta erbjudande är giltigt i upp till tre år efter produktköpet för alla som tar emot denna information.

Om du vill ha källkoden skriver du på engelska till . . .

open.source@tpvision.com

## <span id="page-54-2"></span> $\overline{172}$ Öppen källkod-licens

## Om öppen källkod-licens

README för källkoden till delarna av TVprogramvaran från TP Vision Netherlands B.V. som omfattas av öppen källkod-licenser.

I det här dokumentet beskrivs distributionen av källkoden som används för TP Vision Netherlands B.V. TV, som omfattas antingen av GNU General Public License (GPL) eller GNU Lesser General Public License (LGPL) eller någon annan öppen källkodlicens. Anvisningar om hur du erhåller kopior av den här programvaran finns i användaranvisningarna.

TP Vision Netherlands B.V. LÄMNAR INGA GARANTIER AV NÅGOT SLAG, VARKEN UTTRYCKLIGA ELLER UNDERFÖRSTÅDDA, INKLUSIVE UNDERFÖRSTÅDDA GARANTIER OM SÄLJBARHET ELLER LÄMPLIGHET FÖR ETT VISST ÄNDAMÅL, GÄLLANDE DEN HÄR PROGRAMVARAN. TP Vision Netherlands B.V. ger inget stöd för detta program. Föregående påverkar inte dina garantier och lagstadgade rättigheter gällande TP Vision Netherlands B.V.-produkt(er) som du har köpt. Det gäller bara för den här källkoden som är tillgänglig för dig.

## Öppen källkod

### uboot loader

Source: <http://www.denx.de/wiki/U-Boot>

### busybox (v1.23.2)

BusyBox combines tiny versions of many common UNIX utilities into a single small executable. It provides replacements for most of the utilities you usually find in GNU fileutils, shellutils, etc. The utilities in BusyBox generally have fewer options than their full-featured GNU cousins; however, the options that are included provide the expected functionality and behave very much like their GNU counterparts. BusyBox provides a fairly complete environment for any small or embedded system.

Source: <https://busybox.net/>

### libz (1.2.8)

zlib is designed to be a free, general-purpose, legally unencumbered -- that is, not covered by any patents -- lossless data-compression library for use on virtually any computer hardware and operating system. The zlib data format is itself portable across platforms.

Source: <http://www.zlib.net/>

### libcurl (7.49.1)

libcurl is a free and easy-to-use client-side URL transfer library, supporting DICT, FILE, FTP, FTPS, Gopher, HTTP, HTTPS, IMAP, IMAPS, LDAP, LDAPS, POP3, POP3S, RTMP, RTSP, SCP, SFTP, SMTP, SMTPS, Telnet and TFTP. libcurl supports SSL certificates, HTTP POST, HTTP PUT, FTP uploading, HTTP form based upload, proxies, cookies, user+password authentication (Basic, Digest, NTLM, Negotiate, Kerberos), file transfer resume, http proxy tunneling and more.

Source: <http://curl.haxx.se/libcurl/>

### log4c (1.2.1)

Apache log4cxx is a logging framework for C++ patterned after Apache log4j, which uses Apache Portable Runtime for most platform-specific code and should be usable on any platform supported by APR. Apache log4cxx is licensed under the Apache License, an open source license certified by the Open Source Initiative.

#### Source:

[https://logging.apache.org/log4cxx/latest\\_stable/](https://logging.apache.org/log4cxx/latest_stable/)

Source: <https://www.ffmpeg.org/>

#### libtinycompress (1.1)

A library to handle compressed formats like MP3 etc.

Source: [http://git.alsa](http://git.alsa-project.org/?p=tinycompress.git;a=summary)[project.org/?p=tinycompress.git;a=summary](http://git.alsa-project.org/?p=tinycompress.git;a=summary)

#### Gstreamer (V1.0)

GStreamer is a plugin-based framework licensed under the LGPL.

Source: [https://gstreamer.freedesktop.org/documentation/lic](https://gstreamer.freedesktop.org/documentation/licensing.html) [ensing.html](https://gstreamer.freedesktop.org/documentation/licensing.html)

#### libfreetype (2.6.3)

FreeType is a freely available software library to render fonts.

It is written in C, designed to be small, efficient, highly customizable, and portable while capable of producing high-quality output (glyph images) of most vector and bitmap font formats.

Source: <http://www.freetype.org/>

#### libglibc (2.19)

The GNU C Library project provides the core libraries for the GNU system and GNU/Linux systems, as well as many other systems that use Linux as the kernel.

Source: <https://www.gnu.org/software/libc/>

### mxml (2.8)

Source: <http://michaelrsweet.github.io/mxml/>

### libiconv (1.14)

International text is mostly encoded in Unicode. For historical reasons, however, it is sometimes still encoded using a language or country dependent character encoding.

Source: <https://www.gnu.org/software/libiconv/>

#### libavcodec, libavformat, libavutil

FFmpeg is the leading multimedia framework, able to decode, encode, transcode, mux, demux, stream, filter and play pretty much anything that humans and machines have created. It supports the most obscure ancient formats up to the cutting edge. No matter if they were designed by some standards committee, the community or a corporation. It is also highly portable: FFmpeg compiles, runs, and passes our testing infrastructure FATE across Linux, Mac OS X, Microsoft Windows, the BSDs, Solaris, etc. under a wide variety of build environments, machine architectures, and configurations.

#### libstdc++ (6.0.20)

libc++ is a new implementation of the C++ standard library, targeting C++11.

All of the code in libc++ is dual licensed under the MIT license and the UIUC License (a BSD-like license).

Source: <http://libcxx.llvm.org/>

#### libfribidi (0.19.6)

GNU FriBidi is an implementation of the Unicode Bidirectional Algorithm (bidi).

GNU FriBidi has no required dependencies. The list of projects using GNU FriBidi is growing and they provide a wealth of examples of using the various APIs to learn from.

Source: <https://fribidi.org/>

### libsqlite3 (3.7.14)

SQLite is a C library that implements an SQL database engine.

Programs that link with the SQLite library can have SQL database access without running a separate RDBMS process.

Source: http://linuxappfinder.com/package/libsqlite 3-0

#### libpng

**libpng** is the official PNG reference library. It supports almost all PNG features.

Source: www.libpng.org

### OpenSSL (1.0.0.d)

The OpenSSL Project is a collaborative effort to develop a robust, commercial-grade, full-featured, and Open Source toolkit implementing the Secure Sockets Layer (SSL v2/v3) and Transport Layer Security (TLS v1) protocols as well as a full-strength general purpose cryptography library. The project is managed by a worldwide community of volunteers that use the Internet to communicate, plan, and develop the OpenSSL toolkit and its related documentation.

Source: www.openssl.org

### libjpeg (6b)

Libjpeg is a widely used C library for reading and writing JPEG image files.

Source: http://libjpeg.sourceforge.net/

### libdirectfb (1.4.11)

DirectFB is a thin library that provides hardware graphics acceleration, input device handling and abstraction, integrated windowing system with support for translucent windows and multiple display layers, not only on top of the Linux Framebuffer Device.

It is a complete hardware abstraction layer with software fallbacks for every graphics operation that is not supported by the underlying hardware. DirectFB adds graphical power to embedded systems and sets a new standard for graphics under Linux.

Source: http://directfb.org/

## <span id="page-57-0"></span>Index

### A

[Anslut enhet](#page-11-4) *12* [Antennanslutning](#page-11-4) *12* [Användarhandbok](#page-2-5)  *3* [Automatisk volymutjämning](#page-39-0) *40* [Automatiskt klockläge](#page-41-0) *42* [Avancerade bildinställningar](#page-37-0) *38* [Avancerade bildkontrastinställningar](#page-37-0) *38*

### Ä

[Ändra PIN-koden](#page-42-0) *43*

### Å

[Återinstallera satellitkanaler](#page-23-0) *24* [Återställ TV-inställningarna](#page-41-0) *42*

### B

[Barnlås](#page-42-0) *43* [Bas](#page-39-0) *40* [Batterier](#page-4-2)  *5* [Bild, kontrast](#page-37-0) *38* [Bild, skärpa](#page-37-0) *38* [Bildformat](#page-38-0) *39* [Bildkontrastläge](#page-37-0) *38* [Bildstil](#page-36-5) *37* [Blandad volym](#page-42-0) *43* [Brusreducering](#page-38-0) *39* [Byta namn på en enhet](#page-20-3) *21*

### C

[CAM-operatörsprofil](#page-40-0) *41* [CI-kort](#page-17-2) *18*

### $\mathsf{D}$

[Datoranslutning](#page-16-1) *17* [Datorbildsinställning](#page-37-0) *38* [Datum](#page-41-0) *42* [Delta-volym](#page-39-0) *40* [Digital Audio Out](#page-14-1) *15* [Digital ljudutgångsfördröjning](#page-39-0) *40* [Digital ljudutgångsjustering](#page-39-0) *40* [Digital ljudutgångsutjämning](#page-39-0) *40* [Digitalt ljudutgångsformat](#page-39-0) *40* [Dynamisk kontrast](#page-37-0) *38*

### E

[EasyLink](#page-13-0) *14* [Energibesparing](#page-40-0) *41*

### F

[Favoritkanaler](#page-27-2) *28* [Färg](#page-37-0) *38* [Färgförbättring](#page-37-0) *38* [Färginställningar](#page-37-0) *38* [Färgtemperatur](#page-37-0) *38* [Felsökning](#page-47-4) *48* [Fjärrkontroll](#page-4-2)  *5* [Fjärrkontroll och batterier](#page-4-2)  *5*

### H

[Högtalare eller hörlurar](#page-42-0) *43* [Hörlursanslutning](#page-14-1) *15* [Hörlursvolym](#page-39-0) *40*

[HDMI ARC](#page-14-1) *15* [HDMI-anslutning](#page-12-1) *13* [HDMI–CEC-anslutning](#page-13-0) *14* [HDMI–DVI-anslutning](#page-12-1) *13* [Hemmeny](#page-36-5) *37* [Hjälpmenyn](#page-2-5)  *3*

### I

[Identifiera TV](#page-2-5)  *3* [Insomningsfunktion](#page-41-0) *42* [Installera kanal](#page-21-3) *22* [Installera kanal – antenn](#page-21-3) *22* [Installera kanal – kabel](#page-21-3) *22* [Installera kanal – parabol](#page-23-0) *24*

### K

[Kanal, byta namn på kanal](#page-27-2) *28* [Kanal, flytta](#page-28-0) *29* [Kanal, kanalfilter](#page-27-2) *28* [Kanaler](#page-21-3) *22* [Kassering](#page-43-3) *44* [Källista](#page-20-3) *21* [Kontaktinformation](#page-2-5)  *3* [Kontrast](#page-37-0) *38* [Kontrast, gamma](#page-37-0) *38* [Kundtjänst](#page-2-5)  *3*

### $\mathbf{L}$

[Lägg till parabol](#page-23-0) *24* [Ljudbeskrivning:](#page-42-0) *43* [Ljudeffekter](#page-42-0) *43* [Ljudinställningar](#page-38-0) *39* [Ljudspråk](#page-41-0) *42* [Ljudstil](#page-38-0) *39*

### M

[Menyn Tjänster](#page-36-5) *37* [Menyspråk](#page-41-0) *42* [MPEG-artefaktreducering](#page-38-0) *39*

### N

[Nätkabel](#page-9-1) *10* [Nedsatt hörsel](#page-42-0) *43*

### $\Omega$

[Onlineanvändarhandbok](#page-2-5)  *3* [Optisk](#page-14-1) *15*

### P

[Philips Support](#page-2-5)  *3* [PIN-kod för CA-modul](#page-42-0) *43* [Problem](#page-47-4) *48* [Programversion](#page-3-3)  *4*

### R

[Registrera TV](#page-2-5)  *3* [Ren bild](#page-38-0) *39* [Reparation](#page-2-5)  *3*

### $\varsigma$

[Satellitkanallista](#page-24-0) *25* [Säkerhet och skötsel](#page-50-2) *51* [Sök kanaler](#page-27-2) *28* [Skärpa](#page-37-0) *38*

[Snabbinställningsmeny](#page-36-5) *37* [Sommartid](#page-41-0) *42* [Språkinställningar](#page-41-0) *42* [Standby](#page-9-1) *10* [Standby-läge](#page-9-1) *10* [Ställ in PIN-kod](#page-42-0) *43* [Superupplösning](#page-38-0) *39* [Surroundljud](#page-39-0) *40*

#### T

[Ta bort parabolen](#page-23-0) *24* [Text](#page-28-0) *29* [Text-TV](#page-28-0) *29* [Text-TV-språk](#page-41-0) *42* [Tid](#page-41-0) *42* [Tidsinställningar](#page-41-0) *42* [Tidszon](#page-41-0) *42* [TV-placering](#page-7-3) *8*

#### $\cup$

[Undertextspråk](#page-41-0) *42* [Universell åtkomst](#page-42-0) *43* [Uppdatera program – lokala uppdateringar](#page-3-3) *4* [Uppdatera program – OAD](#page-3-3) *4* [Uppdatera satellitkanaler](#page-23-0) *24* [Uppdatering av programvara](#page-3-3) *4* [USB-flashminne](#page-17-2) *18* [USB-hårddisk](#page-18-1) *19* [USB-hårddisk, format](#page-40-0) *41*

### V

[Väggmontering](#page-7-3) *8* [VGA-anslutning](#page-16-1) *17* [Videokontrast](#page-37-0) *38* [Videor, foton och musik](#page-34-4) *35* [Visningsavstånd](#page-7-3) *8*

![](_page_59_Picture_0.jpeg)

All registered and unregistered trademarks are property of their respective owners.<br>Specifications are subject to change without notice.<br>Philips and the Philips' shield emblem are trademarks of Koninklijke Philips N.V.<br>and

philips.com